# Ebola Zaire (EZ1) rRT-PCR (TaqMan®) Assay On ABI® 7500 Fast Dx, LightCycler®, and JBAIDS

# INSTRUCTION BOOKLET

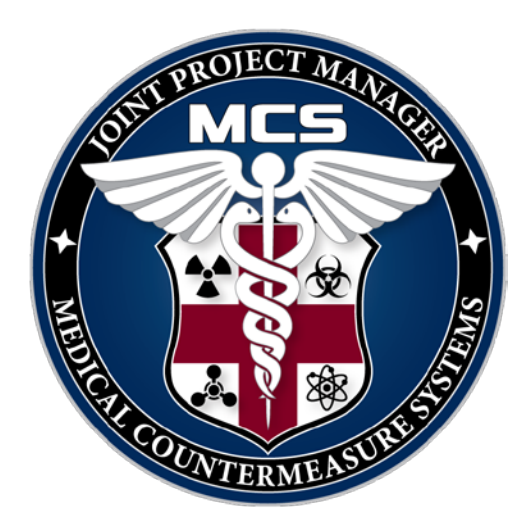

**Version 2.0 14 August 2014**

# **For Use Under an Emergency Use Authorization (EUA) Only**

**Manufactured by the Naval Medical Research Center for The U.S. Department of Defense**

# **TABLE OF CONTENTS**

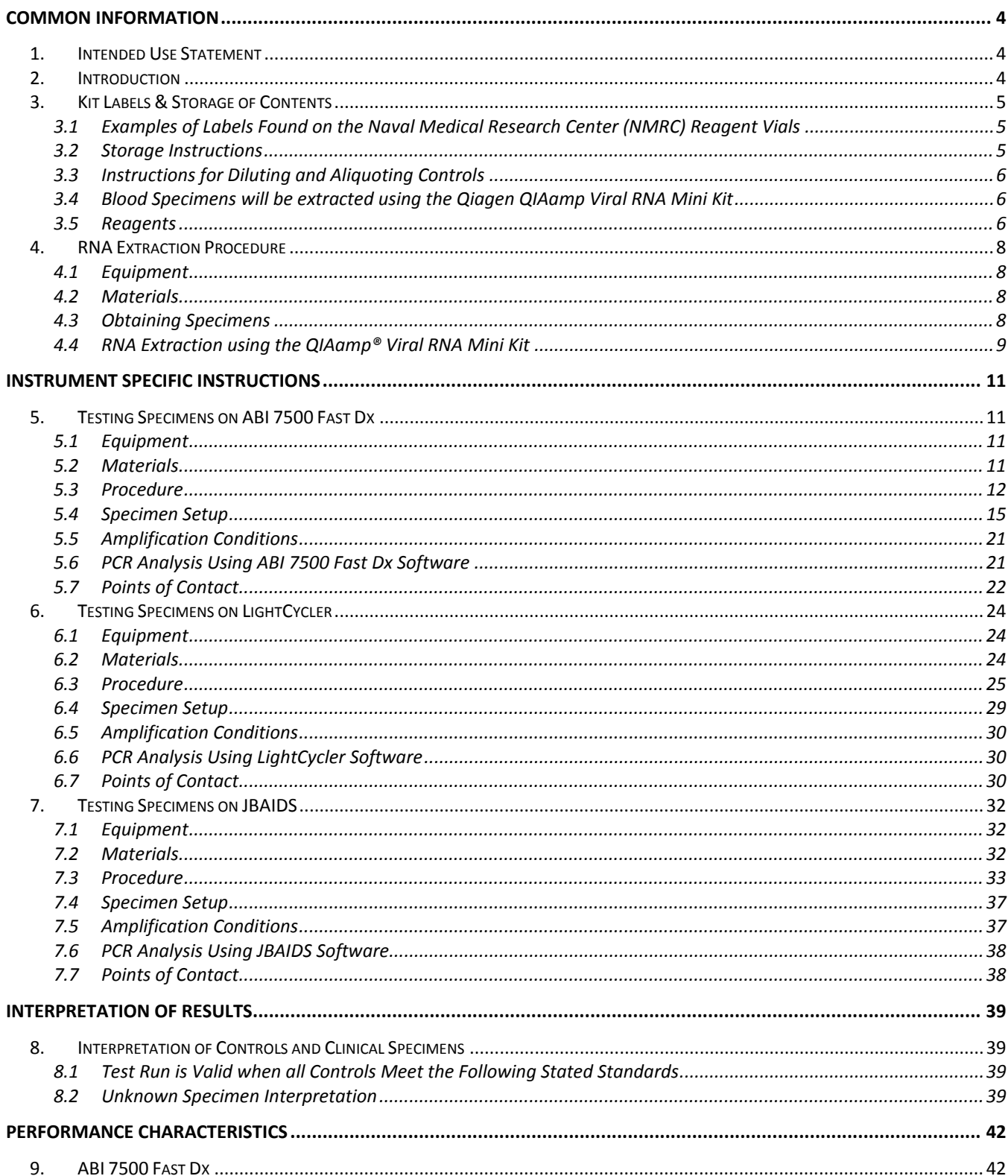

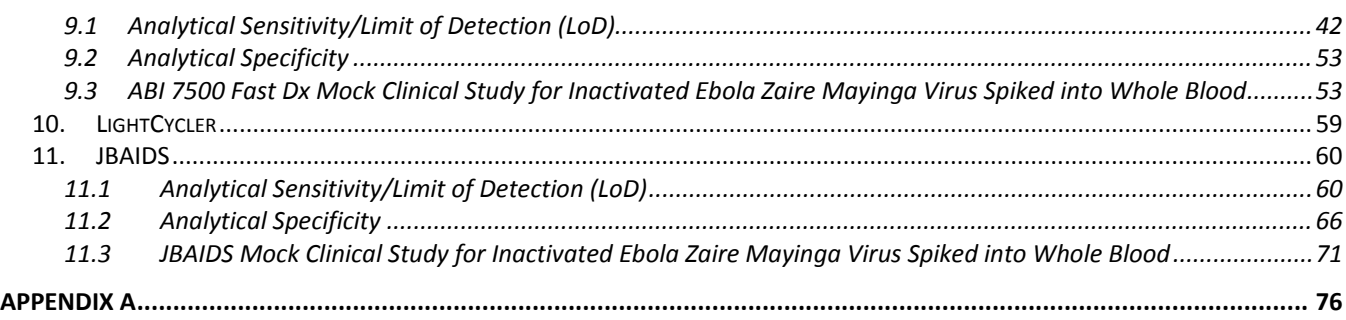

# **COMMON INFORMATION**

# <span id="page-3-1"></span><span id="page-3-0"></span>**1. INTENDED USE STATEMENT**

The Ebola Zaire Target 1 (EZ1) real-time reverse transcription (rRT) polymerase chain reaction (PCR) (TaqMan®) assay (EZ1 assay) is for the presumptive detection of Ebola Zaire virus (detected in the West Africa outbreak in 2014) on specified instruments in individuals in affected areas with signs and symptoms of Ebola virus infection or who are at risk for exposure or may have been exposed to the Ebola Zaire virus (detected in the West Africa outbreak in 2014) in conjunction with epidemiological risk factors. The EZ1 assay is intended for use only on authorized platforms by laboratories designated by DoD.

Testing with the EZ1 assay should not be performed unless the individual has been exposed to or is at risk for exposure to Ebola Zaire virus or has signs and symptoms of infection with Ebola Zaire virus (detected in the West Africa outbreak in 2014) that meet clinical and epidemiologic criteria for testing suspect specimens.

The level of Ebola Zaire virus (detected in the West Africa outbreak in 2014) present in blood from individuals with early systemic infection is unknown. Negative results do not preclude Ebola Zaire virus (detected in the West Africa outbreak in 2014) infection and should not be used as the sole basis for patient management decisions. Results are for the presumptive identification of the Ebola Zaire virus (detected in the West Africa outbreak in 2014). The definitive identification of the Ebola Zaire virus (detected in the West Africa outbreak in 2014) requires additional testing and confirmation procedures in consultation with public health or other authorities for whom reporting is required. The diagnosis of Ebola Zaire virus (detected in the West Africa outbreak in 2014) infection must be made based on history, signs, symptoms, exposure likelihood, and other laboratory evidence in addition to the identification of the Ebola Zaire virus (detected in the West Africa outbreak in 2014) by this test.

The EZ1 assay is for use only under Emergency Use Authorization (EUA) by specified laboratories and clinical laboratory personnel who have been trained on authorized instruments.

# <span id="page-3-2"></span>**2. INTRODUCTION**

The EZ1 assay has been authorized for use on the Applied Biosystems® 7500 Fast Dx Real-Time PCR Instrument (ABI 7500 Fast Dx), Roche LightCycler® (LightCycler), and Biofire Defense Joint Biological Agent Identification and Diagnostic System (JBAIDS) to provide Ebola Zaire virus testing capability to sites that currently perform PCR testing on these instruments.

All users, analysts, and any person reporting diagnostic results from the use of these devices should be trained in rRT-PCR on the specified instrument. Use of this assay is limited to laboratories designated by DoD.

# <span id="page-4-1"></span><span id="page-4-0"></span>**3. KIT LABELS & STORAGE OF CONTENTS**

# **3.1 Examples of Labels Found on the Naval Medical Research Center (NMRC) Reagent Vials**

#### **Figure 1. PEUA140014**

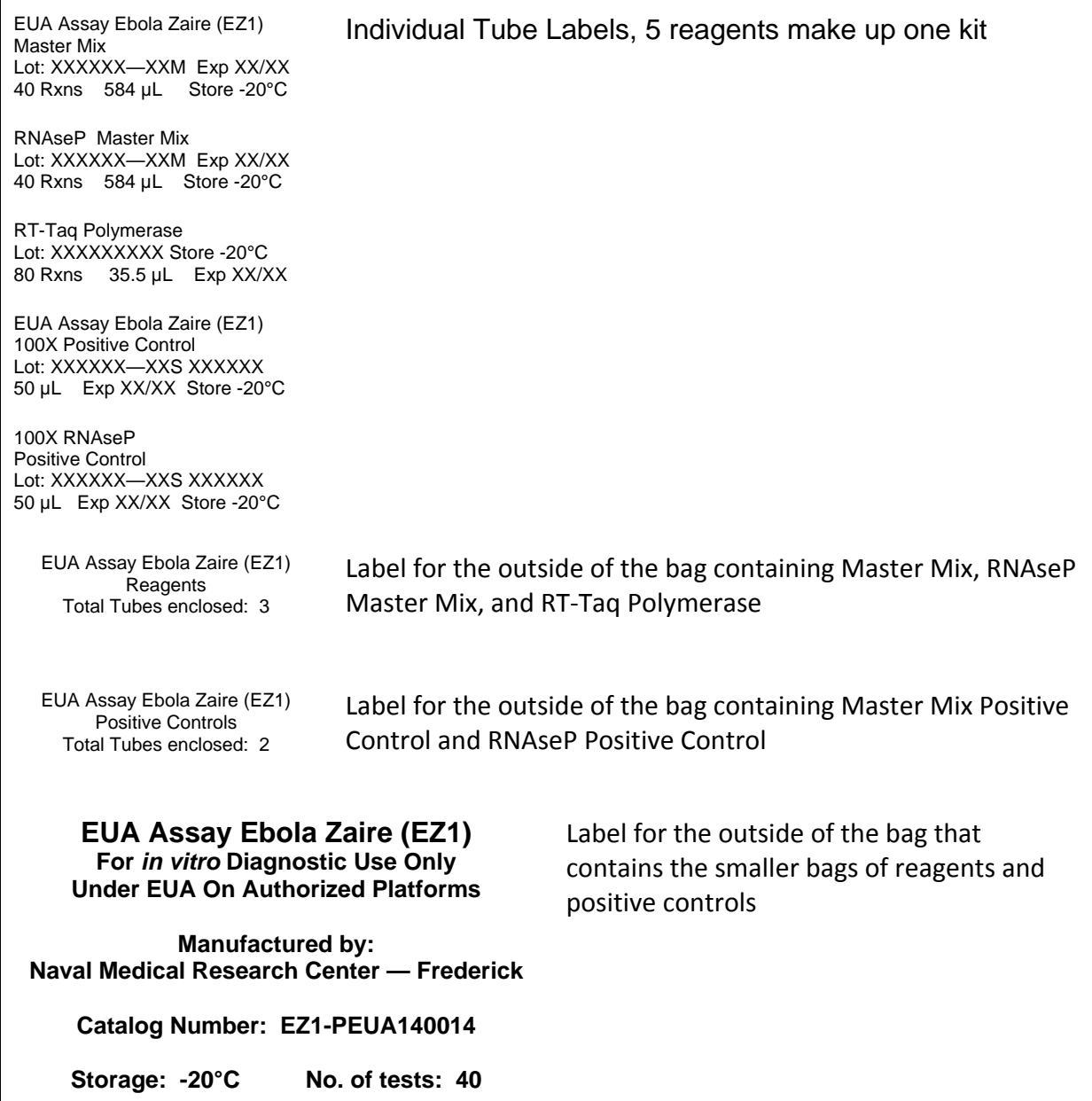

#### <span id="page-4-2"></span>**3.2 Storage Instructions**

3.2.1 Store controls and all kit components at -20°C upon receipt.

- 3.2.2 Do not use any product past the labeled expiration date.
- 3.2.3 Do not store in frost-free freezers. Store in a non-defrosting freezer.

#### <span id="page-5-0"></span>**3.3 Instructions for Diluting and Aliquoting Controls**

- 3.3.1 Upon initial thaw, prepare 1X controls by adding 10 µL of 100X control material to 990 µL of molecular grade water and vortexing for 5 seconds. Discard remaining 100X control.
- 3.3.2 Dispense into 100 µL aliquots (10 individual vials)
	- Place proper labels on each of the tubes clearly indicating a name and date.
	- Store aliquots of controls at -20°C or below.
	- Aliquots of 1X controls are single-use vials.

#### <span id="page-5-1"></span>**3.4 Blood Specimens will be extracted using the Qiagen QIAamp Viral RNA Mini Kit**

Each extracted Trizol-inactivated blood or Trizol-inactivated plasma specimen should be tested with both EZ1 Master Mix and RNase P (RP) Master Mix.

#### *Note: It is very important that all blood samples are inactivated according to the Trizol Inactivation Procedure* **[\(Appendix A\)](#page-75-0).**

#### <span id="page-5-2"></span>**3.5 Reagents**

**EZ1 Master Mix** contains primer and probe sequences that specifically detect Ebola Zaire in Trizol-inactivated whole blood or Trizol-inactivated plasma specimens.

The EZ1 detection assay also includes the following control materials:

- 3.5.1 **RNase P (RP)** detects human RP and is used as a positive control with human clinical specimens to indicate that adequate isolation of nucleic acid resulted from the extraction of the clinical specimen.
- 3.5.2 **EZ1 Positive Template Control (EZ1-PTC)** is a PTC designed to react with the EZ1-PCR reagents to indicate whether the Ebola Zaire PCR reaction worked. This PTC material consists of synthetic template RNA.
- 3.5.3 **RP Positive Template Control (RP-PTC)** is designed to react with the RP rRT-PCR reagents to indicate whether the RP PCR reaction worked. This PTC material consists of synthetic template RNA. The RP-PTC should only be positive for the RP assay.

Other controls that should be included in each run include:

3.5.4 **Negative Processing Control (NPC)** is a water sample and will serve as an external negative sample processing control.

- 3.5.5 **Reagent Negative Template Control (RNTC)** is a water sample that will be prepared in the reagent area and will serve as a check for contamination in the reagents.
- 3.5.6 **Sample No Template Control (SNTC)** is a water sample that will be prepared in the reagent area and will not be capped until after all samples have been loaded and will serve as a check for cross contamination while loading samples.

# <span id="page-7-1"></span><span id="page-7-0"></span>**4. RNA EXTRACTION PROCEDURE**

#### **4.1 Equipment**

#### **Table 1. REQUIRED EXTRACTION Equipment**

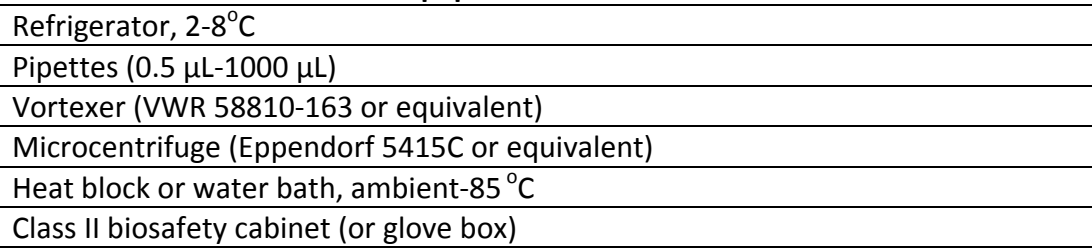

#### <span id="page-7-2"></span>**4.2 Materials**

#### **Table 2. Extraction Materials Required but not Provided**

Personal protective equipment: Powder-free gloves, lab coat, eye protection, etc.

Tube racks, microcentrifuge tube racks

1.5 mL nuclease-free microcentrifuge tubes

Assorted aerosol barrier filter, nuclease-free pipette tips

Molecular grade water (nuclease-free water—Ambion Cat. No. AM9937 or equivalent)

Absolute ethanol (96-100%)

Qiagen QIAamp Viral RNA Mini Kit (Qiagen Cat. No. 52906 or 52904)

TRIzol® LS reagent (Life Technologies Cat. No. 10296-010, 100 mL) or TRI Reagent® LS (Sigma Cat. No. T3934-100mL, 100mL)

*Note: Prior to extraction, all specimens should be handled in a Class II biological safety cabinet, if available.* 

#### <span id="page-7-3"></span>**4.3 Obtaining Specimens**

- 4.3.1 Appropriate specimens are Trizol-inactivated whole blood or Trizol-inactivated plasma specimens, collected in lavender-top EDTA tubes (see [Appendix A\)](#page-75-0).
- 4.3.2 Specimens should be of sufficient volume to support testing for all targets in singlet (one well per test), with some reserve for re-testing or re-extraction if necessary. To support the extraction protocol as described **below** (70 µL input volume), an initial minimum specimen volume of 150 µL of Trizol-inactivated whole blood or Trizolinactivated plasma is recommended.

#### <span id="page-8-0"></span>**4.4 RNA Extraction using the QIAamp® Viral RNA Mini Kit**

Prepare QIAamp Viral RNA Mini kit reagents in accordance with manufacturer guidelines [\(Qiagen manual\)](http://www.qiagen.com/resources/download.aspx?id=c80685c0-4103-49ea-aa72-8989420e3018&lang=en).

*Note: Specimens can be extracted in sets of 12, plus a NPC (see 3.5.4). Qiagen Buffer AVL with carrier RNA is stable at room temperature for 3-4 hours; however, store reconstituted Buffer AVL/Carrier RNA at 2-8°C for longer periods. A precipitate will form and must be redissolved by warming at 80°C before use. DO NOT warm solution more than 6 times and DO NOT incubate for more than 5 minutes (see manufacturer guidelines for more information). It is recommended to aliquot out the Qiagen Buffer AVL containing carrier RNA so as to prevent warming the reagent vial more than 6 times. If aliquoting in larger than single use volumes, then mark on the vial how many times the vial has undergone warming.*

- 4.4.1 Pipette **280 μL of prepared Buffer AVL containing carrier RNA** into a 1.5 mL labeled microcentrifuge tube.
- 4.4.2 Add **70 μL of specimen or 70 µL of water for NPC** to be extracted to the 1.5 mL labeled RNase-free microcentrifuge tube and mix by by pulse-vortexing for 15 seconds.
- 4.4.3 Incubate specimen(s) and control at room temperature (15–25°C) for 10 minutes.
- 4.4.4 Briefly centrifuge the tubes to remove drops from the inside of the lid.
- 4.4.5 Add **280 μL of 96-100% ethanol** to each specimen and control tube, and mix by pulse-vortexing for 15 seconds. After mixing, briefly centrifuge the tubes to remove drops from inside the lid.
- 4.4.6 For each specimen and control, place a QIAamp spin column into a 2 mL collection tube (from the QIAamp Viral RNA Mini Kit). Be sure to label the top of the columns clearly.
- 4.4.7 Carefully transfer the mixture from step 4.4.5, including any precipitate, to the QIAamp spin column WITHOUT moistening the rim of the column.
- 4.4.8 Centrifuge 1-2 minutes at 6,000 x g. If the specimen has not cleared the filter after the first run, repeat centrifugation until the specimen has cleared the filter.
- 4.4.9 For each specimen and control, place the QIAamp spin column into a second, clean 2 mL collection tube (from the QIAamp Mini Kit) and add **500 µL of Buffer AW1**. Discard the tube containing the filtrate from the previous step.
- 4.4.10 Centrifuge 1-2 minutes at 6,000 x g. If the buffer has not cleared the filter after 1-2 minutes, repeat centrifugation until buffer has cleared the filter.

- 4.4.11 Place each QIAamp spin column into a third clean 2 mL collection tube (from the QIAamp Mini Kit). Carefully open the QIAamp spin column and add **500 µL of Buffer AW2**.
- 4.4.12 Centrifuge at full speed (approx. 14,000 x g) for 3 minutes. Discard the tube containing the filtrate from the previous step.
- 4.4.13 To eliminate any possible Buffer AW2 carryover, place the QIAamp spin column into a new collection tube, discard the old collection tube, and centrifuge at full speed (approx.  $14,000 \times g$ ) for 1 minute.
- 4.4.14 Place the QIAamp Mini column in a clean, clearly labeled 1.5 mL RNase-free microcentrifuge tube (not provided). Discard the old collection tube containing the filtrate.
- 4.4.15 Carefully open the QIAamp Mini column and **add 70 μL of Buffer AVE** that has been equilibrated to room temperature. Close the cap, and incubate at room temperature for 1 minute.
- 4.4.16 Centrifuge at 6,000 x g for 1 minute. RNA is now present in the eluate and ready to test. Store specimens and controls at 2-8°C until PCR master mixes are prepared.
- 4.4.17 Extracted specimens should be tested by PCR within 6 hours of completing the extraction process. Residual unextracted specimens should be stored at 2-8°C while testing is in progress. Long-term storage of extracted specimens (>6 hours) should be at -20°C (preferably -80°C). Minimize (not to exceed 3) repeated freeze-thaw cycles.

# **INSTRUMENT SPECIFIC INSTRUCTIONS**

#### <span id="page-10-2"></span><span id="page-10-1"></span><span id="page-10-0"></span>**5. TESTING SPECIMENS ON ABI 7500 FAST DX**

#### **5.1 Equipment**

#### **Table 3. EZ1 Equipment**

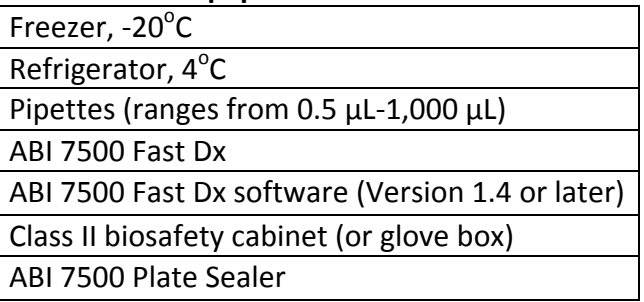

#### <span id="page-10-3"></span>**5.2 Materials**

5.2.1 The EZ1 Assay

NMRC Catalog Number: EZ1-PEUA140014. The kit reagents consist of the following:

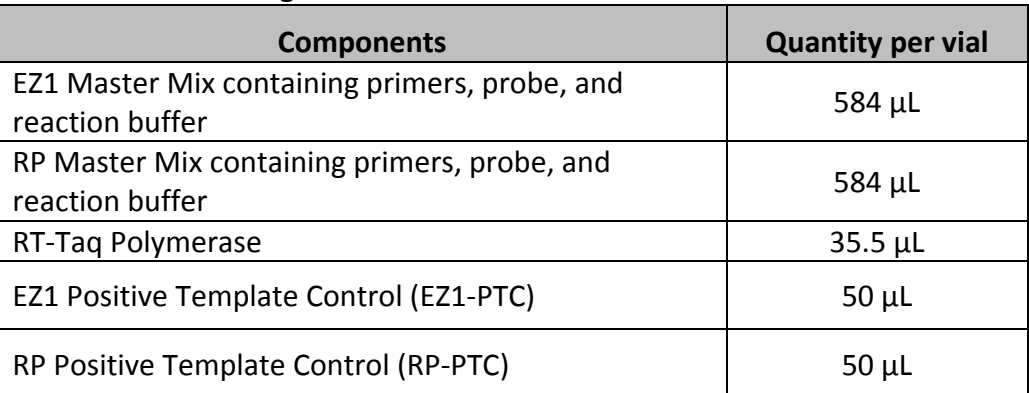

#### **Table 4. EZ1 Kit Reagents**

- Probes in master mix contain 6-FAM reporter and TAMRA quencher.
- Approximate number of tests (specimens and control tests) per kit: 40.
- Master mixes and RT-Taq Polymerase should be stored at -20°C upon arrival until use.
- Store EZ1-PTC and RP-PTC at -20°C upon receipt. After first thaw, aliquot into singleuse volumes and store at -20°C. Minimize (not to exceed 3) repeated freeze-thaw cycles.

#### 5.2.2 Other Materials Required but Not Provided in Kit

#### **Table 5. EZ1 Materials Required but not Provided**

Personal protective equipment: Powder-free gloves, lab coat, etc.

Tube racks, microcentrifuge tube racks

1.5 mL nuclease-free microcentrifuge tubes

Assorted aerosol barrier filter, nuclease-free pipette tips

Molecular grade water (nuclease-free water—Ambion Cat. No. AM9937 or equivalent)

96 Well ABI 7500 Plates (Cat. No. 4346906)

ABI 7500 96 Well Plate Optical Adhesive Film (Cat. No. 4311971) or ABI MicroAmp® Optical 8-Cap Strip (Cat. No. 4323032)

#### <span id="page-11-0"></span>**5.3 Procedure**

- 5.3.1 Reaction Setup
	- 5.3.1.1 Determine the number of reactions (N) to set up per assay. Calculate required volumes of master mixes and RT-Taq Polymerasebased on what is shown below. It is necessary to make excess reaction cocktail to allow for the NTC, PTC, and NPC reactions and pipetting error.
		- If number of specimens (n) including controls  $=$  1 to 14, then N=n+1
		- If number of specimens (n) including controls >15, then N=n+2
	- 5.3.1.2 Master mixes come premade with primers, probes, and reaction buffer included. Dispense calculated volumes of EZ1 and RP Master Mixes into individually labeled 1.5 mL microcentrifuge tubes. Each reaction requires 14.6 μL of master mix.
	- 5.3.1.3 Based on the number of reactions, add corresponding amounts of RT-Taq Polymerase (includes both reverse transcriptase and Taq polymerase) to both master mix tubes. Each reaction requires 0.4 μL of RT-Taq Polymerase.
	- 5.3.1.4 Master Mix (+): Indicating master mix with RT-Taq Polymerase added: Calculate each master mix volume and amount of RT-Taq Polymerase to be added to each microcentrifuge tube. The calculations are as follows:

#### **Table 6. EZ1 Master Mix**

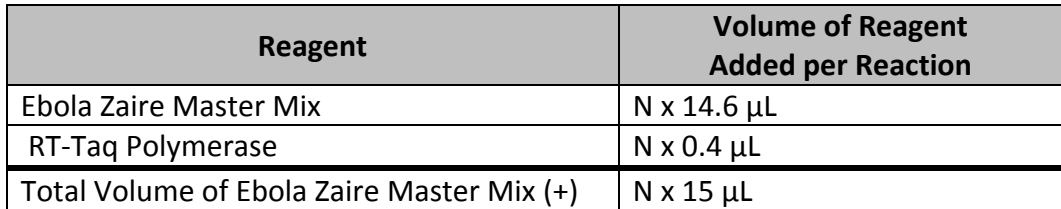

OR

#### **Table 7. RP Master Mix**

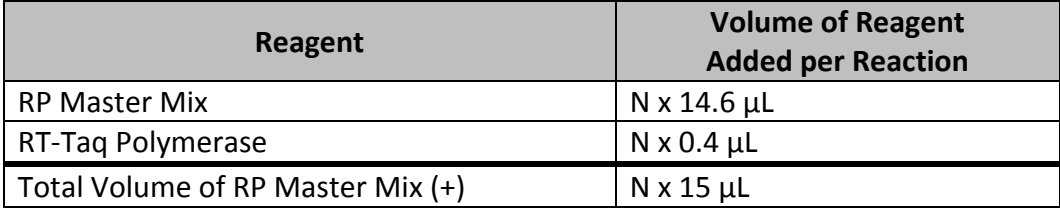

- Due to the viscosity of the RT-Taq Polymerase, pipette slowly and mix by gently pipetting up and down.
- 5.3.1.5 After addition of the components, mix reaction mixtures by gently pipetting up and down. Do not vortex.
- 5.3.1.6 Pulse centrifuge at full speed for 5 seconds to collect contents at the bottom of the tube, and then place the tube in a cold rack (2-8°C).
- 5.3.1.7 Set up 96 well plates.
- 5.3.1.8 Dispense 15  $\mu$ L of each master mix (+) into each well on the plate, as indicated in the diagrams below. Dispense one master mix (+) into all of the required positions before moving on to the next master mix (+). For example, dispense 15 µL EZ1 Master Mix (+) into the appropriate wells before moving onto the RP Master Mix (+).
- 5.3.2 Plate Setup
	- 5.3.2.1 Tables 8 and 9 show the test setup for a 96 well plate system. This test assumes testing a clinical specimen in one single well (i.e., a "singlet testing"). Once all master mixes (+) are prepared, it is pertinent that the user place the appropriate master mix  $(+)$  in the correct positions. Add all of the master mix  $(+)$ combinations from the first table into the appropriate positions. Once this is complete, specimens and controls will then be added according to the illustrations below.

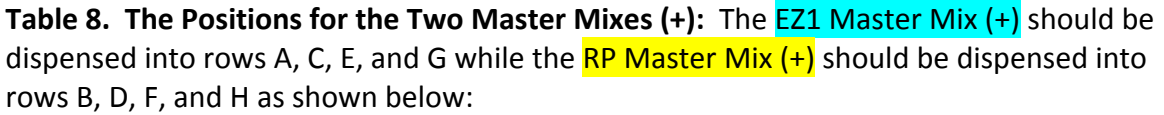

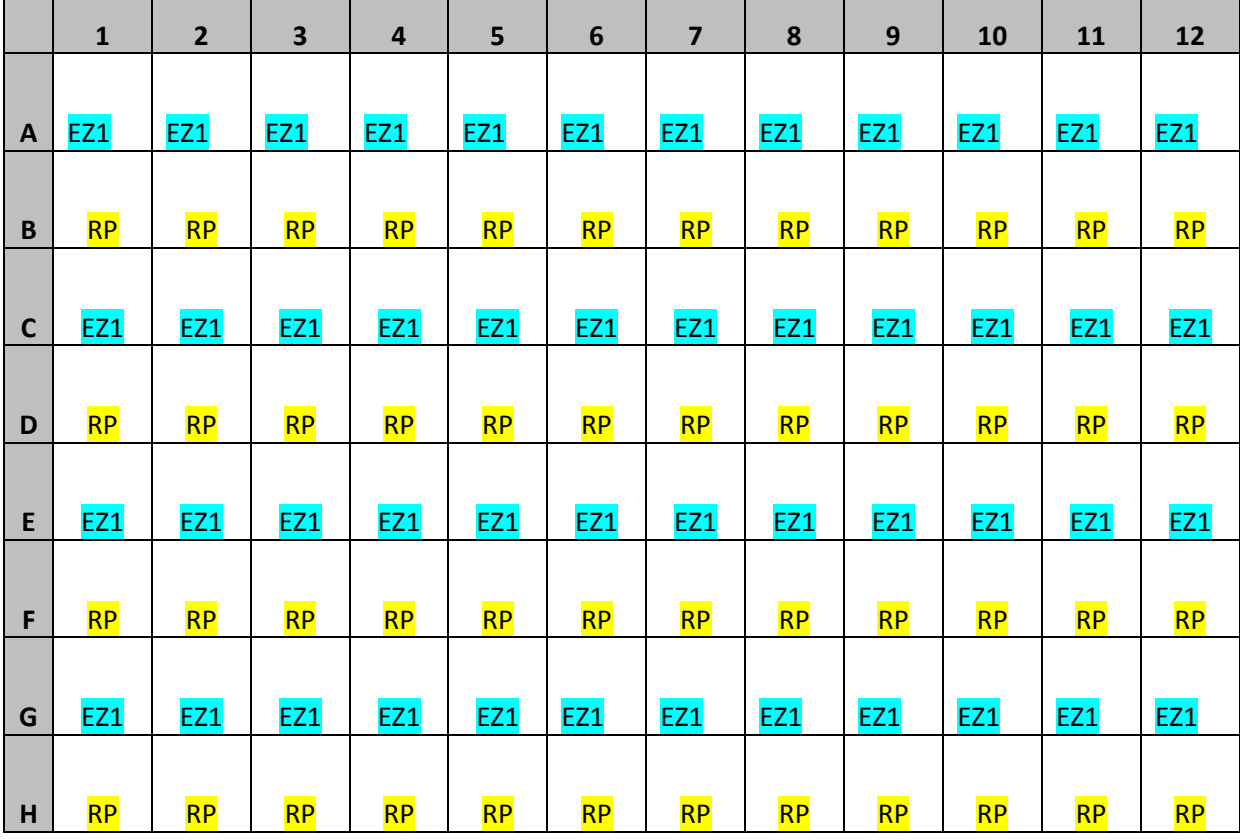

Assuming singlet testing, up to 44 specimens can be extracted and batched on 1 plate.

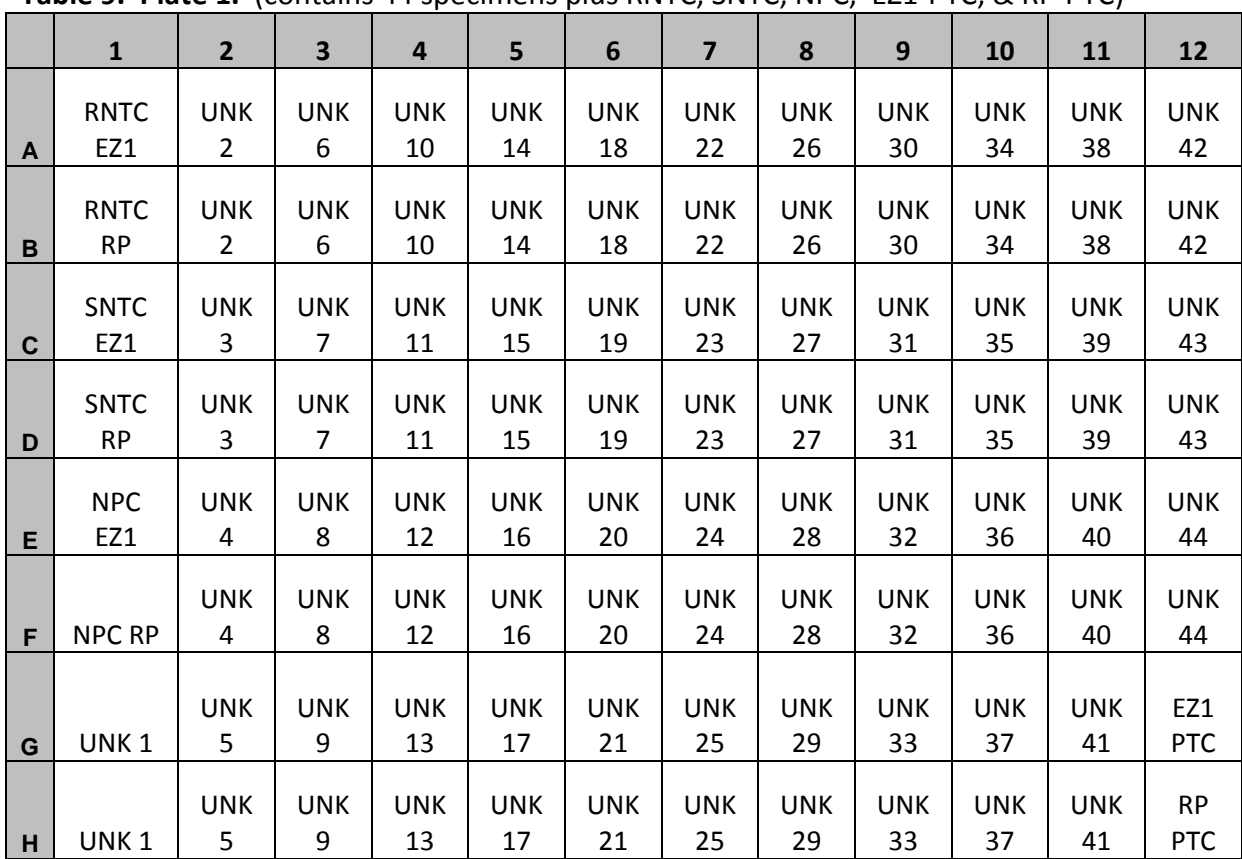

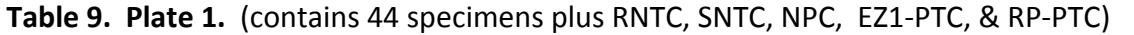

*Note: The NTCs (RNTC, SNTC) should be added first before any of the clinical specimens are added. The negative external processing control should be added next. Positive template controls (PTC) should be added last.*

- 5.3.2.2 Before moving the plate to the nucleic acid handling area, set up the NTC reactions in the reagent prep area.
- 5.3.2.3 Pipette 5 µL of nuclease-free water into the NTC wells.

*Note: If using the MicroAmp® Optical 8-Cap Strip instead of the ABI 7500 96 Well Plate Optical Adhesive Film, cut two caps from the strip and cap RNTC wells.*

5.3.2.4 Change personal protective equipment (PPE) such as gloves and lab coat when moving from the reagent area to the nucleic acid handling area.

#### <span id="page-14-0"></span>**5.4 Specimen Setup**

5.4.1 Set up the extracted nucleic acid specimens in the cold rack (2-8°C).

- 5.4.2 **Pipette 5 µL of the first specimen** into both the EZ1 well and RP well labeled for that specimen, beginning with the NPC followed by specimen 1 (e.g., Unknown Specimen 1 would go into boxes labeled "UNK 1" shown in Table 9).
- 5.4.3 Change tips after each addition (since there is no way of capping the specimens in the plate, take extra precaution not to cross contaminate the specimens when loading). Change gloves between specimens and before starting extraction, processing, and the specimen run.
- 5.4.4 Repeat previous steps for the remaining specimens.
- *Note: If using the 8-Cap Strip, cap samples, NPC, and SNTC prior to addition of PTCs.*
	- 5.4.5 Add 5 µL of RP-PTC (RP Positive control) to the RP-PTC well.
	- 5.4.6 Finally, pipette 5 µL of EZ1 positive template control RNA into EZ1 PTC well.

*Note: If using the 8-Cap Strip, cap PTCs. Proceed to 5.4.9.*

- 5.4.7 Once all of the specimens are added, remove the backing of the adhesive plate seal and place it over the entire plate.
- 5.4.8 Use the plate sealer to seal the adhesive to the plate.
- 5.4.9 Push on the dimple on the right side of the tray door on the ABI 7500 Fast Dx to open.
- 5.4.10 Place the reaction plate into the plate holder. Verify that the row headings (A through H) are on the left. The bar code on the plate should be facing out. Note that the Fast plates have a notch at the top left corner.
- 5.4.11 Push on the dimple on the right side of the tray door to close.
- 5.4.12 Launch the ABI 7500 Fast Dx Real-Time PCR System by double clicking on the ABI 7500 Fast Dx System SDS icon on the desktop.
- 5.4.13 Select "Create New Document" from the Quick start up menu.
- 5.4.14 The "New Document Wizard" screen will appear. Confirm that all the information is correct as shown below:

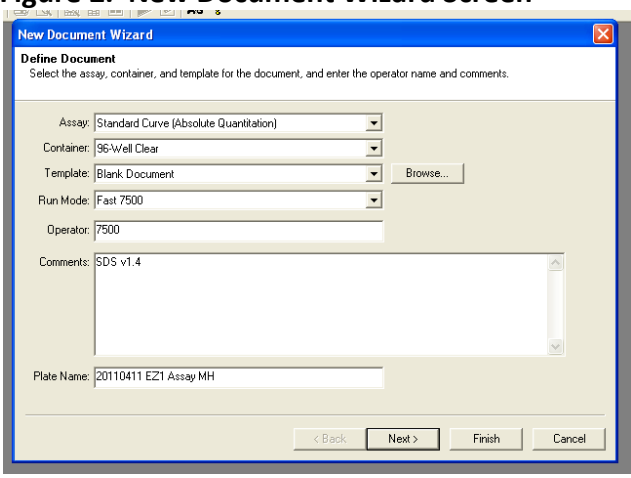

#### **Figure 2. New Document Wizard Screen**

- 5.4.15 Change the Plate name to the following format: Year Month Day EZ1 assay Operator's initials. For example: (11APR11 EZ1Assay MH).
- 5.4.16 Select "Next" and a new screen should appear to select detectors. Click on "New Detector."
- 5.4.17 Name the "New Detector." Type in the "Name" space.
- 5.4.18 Select "FAM" for the Reporter Dye and "TAMRA" for the Quencher Dye.
- 5.4.19 Click on the "Colors" icon to display the color pallet, and select a color to associate with your detector.
- 5.4.20 Confirm the detector information is correct as shown below:

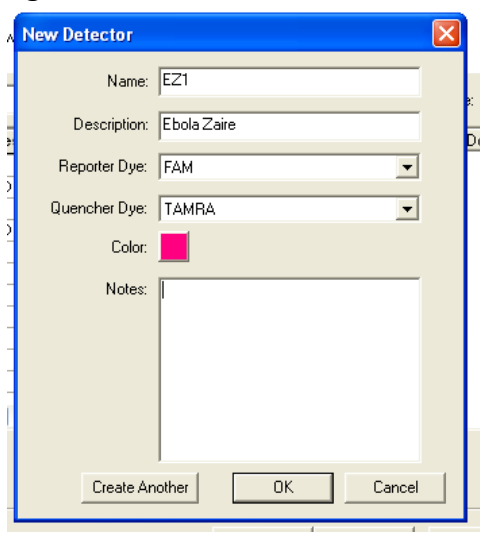

#### **Figure 3. EZ1 Detector Screen**

5.4.21 Repeat steps 5.4.16 through 5.4.20 to add the "RP" detector.

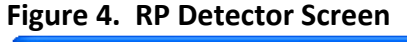

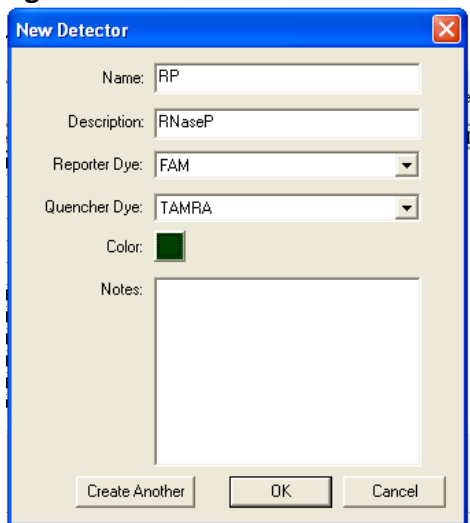

5.4.22 When you are done, click "OK," then locate the EZ1 detector and add it to the right column as shown below:

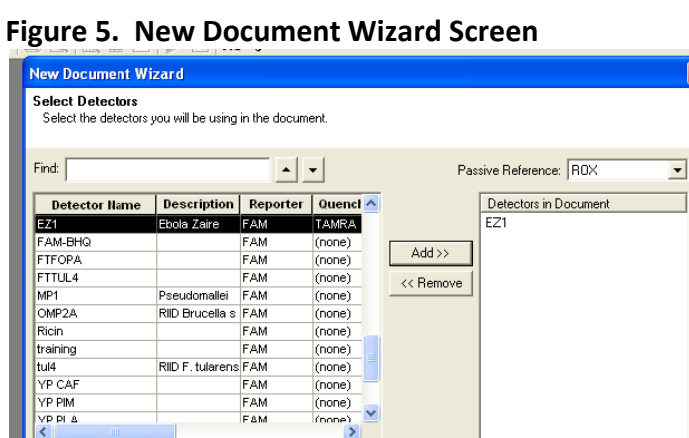

 $\leq$  Back

New Detector...

5.4.23 Click on the "Passive Reference" box which should be displaying "ROX." Select "none" from the drop-down menu.

Finish

Cancel

 $Next >$ 

5.4.24 Using the mouse, press and hold the Ctrl button and click on rows A, C, E, and G to highlight boxes corresponding to all of the wells containing specimens and controls for the EZ1 detector. While the boxes are highlighted, click on the box beside the EZ1 detector so that a check mark appears in the box.

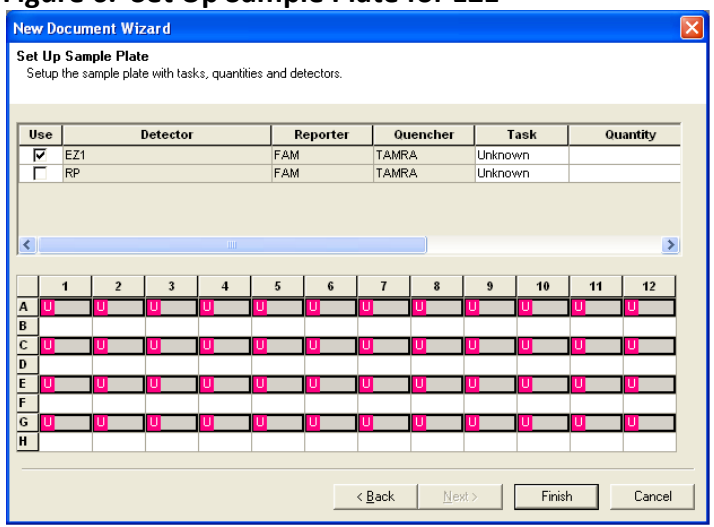

**Figure 6. Set Up Sample Plate for EZ1**

5.4.24.1 Using the mouse, press and hold the Ctrl button and click on rows B, D, F, and H to highlight boxes corresponding to all of the wells containing specimens and controls for the RP detector. While the boxes are highlighted, click on the box beside the RP detector so that a check mark appears in the box.

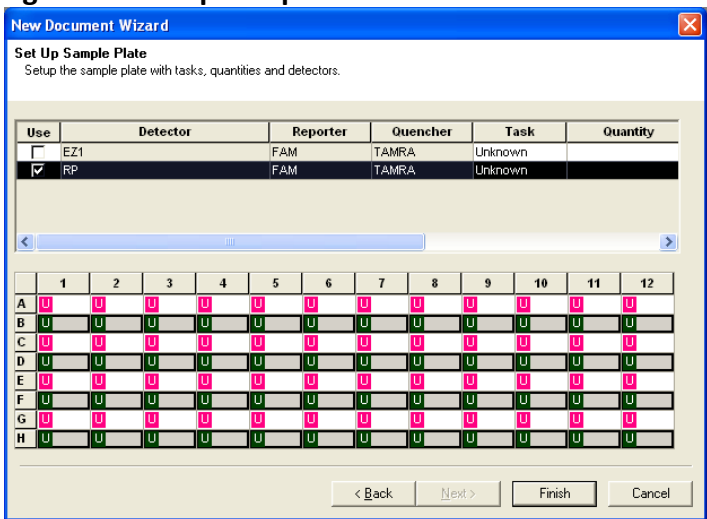

**Figure 7. Set Up Sample Plate for RP**

- 5.4.25 When this is completed, all the selected wells will show a "U" for "Unknown."
- 5.4.26 Select "Finish," there will be a pause while the ABI 7500 Fast initializes, followed by a "clicking" noise. This will confirm to you that the instrument is connected and ready to run. If the instrument is not found or has trouble connecting, refer back to your ABI 7500 Instruction Manual.

- 5.4.27 Using the mouse, click boxes that correspond to wells containing NTCs. Open the "Well Inspector" by right clicking the selected wells; click the "Task" icon where it says "unknown" to generate a drop down window, select "NTC." Repeat for all negative controls. The selected specimen wells should then show an "N" for the NTC's instead of a "U" as shown in the other wells. Close the window by clicking "x" in the upper right-hand corner.
- 5.4.28 Enter control and sample IDs by single clicking on the corresponding box and typing the identification label (i.e., "R-NTC," "S-NTC," "EZ1-PTC," "RP-PTC," and sample ID numbers).
- 5.4.29 Select the "Instrument" tab.
- 5.4.30 Modify the thermal cycler conditions as follows:
	- In Stage 1 set to 50°C for 15 minutes
	- In Stage  $2$   $-$  set to 95°C for 5 minutes
	- In Stage 3 set to 95°C for 1 second
	- In Stage 3 click on "Add Step" set to 60°C for 26 seconds
	- Change "Reps" to 45 cycles of Stage 3
	- Click on "Add Cycle" and in Stage 4, set to 40°C for 30 seconds (cool down step)
	- Make sure specimen volume in the bottom left-hand box shows 20µL
	- In data collection, make sure it reads "Stage 3, Step 2 (60.0 @ 0:26)"
	- Ensure that the "Run Mode" window selection is "Fast 7500"
	- Confirm cycles are as shown below:

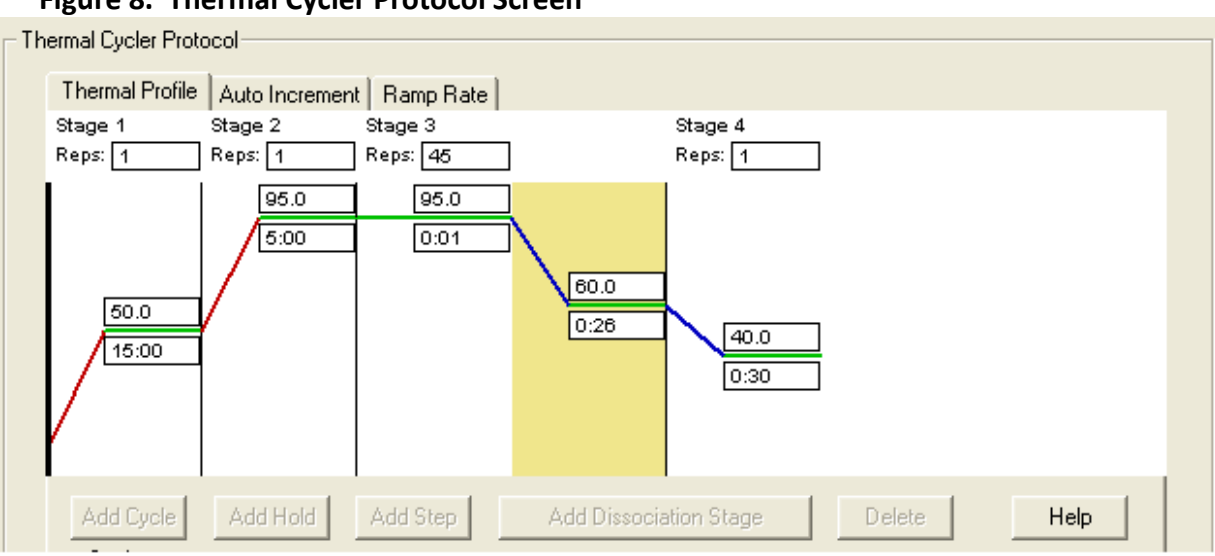

#### **Figure 8. Thermal Cycler Protocol Screen**

- 5.4.31 Before starting the run, the file must first be saved. Select "File" and then "Save As." Give the experiment a file name: Year Month Day EZ1Assay Operator's initials. For example: (11APR11 EZ1Assay MH) and click the "Save" icon.
- 5.4.32 Click the "Start" icon on the left hand side of the screen. The run should take approximately 50 minutes.

#### <span id="page-20-0"></span>**5.5 Amplification Conditions**

5.5.1 The reaction volume is 20 µL. Program the thermocycler as follows:

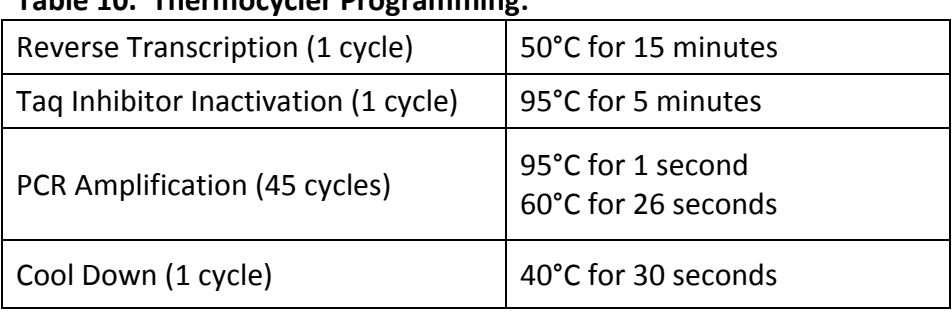

#### **Table 10. Thermocycler Programming:**

5.5.2 Fluorescence data (FAM) is collected during the 60°C amplification step.

#### <span id="page-20-1"></span>**5.6 PCR Analysis Using ABI 7500 Fast Dx Software**

- 5.6.1 After the run is completed, click on the "Results" icon.
- 5.6.2 Click on the "Amplification Plot" tab and view and adjust the raw data.

- Highlight all the specimens by clicking on the upper left hand box of the specimen wells (all the growth curves should appear on the graph).
- In the "Data" window, "Delta Rn vs Cycle" should be selected.
- In the "Detector" window, "All" should be selected.
- The "Start (cycle)" window should read "3."
- The "End (cycle)" needs to be adjusted such that the value corresponds to the cycle just before exponential phase of the PCR is observed.
- Lastly, be sure to click the "Analyze" icon to update the analysis.
- 5.6.3 Using the mouse, click and drag the red threshold line until it lies within the exponential phase of the fluorescence curves and above any background noise.
- 5.6.4 Click the "Analyze" icon on the right. The red threshold line will turn to green, indicating the data has been analyzed.
- 5.6.5 Click the "Report" icon above the graph to display the cycle threshold  $(C_t)$  values.
- 5.6.6 Save file prior to printing.
- 5.6.7 The report may be printed by selecting "File" then "Print."
- 5.6.8 The report can also be printed by first exporting the data, opening the exported file using Microsoft Excel, and then printing from Excel.
- 5.6.9 A positive amplification result on the ABI 7500 Fast Dx generates a  $C_t$  value. A negative amplification result does not generate a C<sub>t</sub> value (shown as *Undet*).

#### <span id="page-21-0"></span>**5.7 Points of Contact**

- 5.7.1 For questions regarding operations of the ABI 7500 Fast Dx, instrument, please contact ABI directly (Dial 1-800-831-6844, select option 5, and then option 3). Web address: <http://www6.appliedbiosystems.com/support/contact/index.cfm>
- 5.7.2 For questions regarding components of the EZ1 assay for use on authorized instruments, please contact:

U.S. Army Medical Research Institute of Infectious Diseases (USAMRIID) Diagnostics Systems Division Field Operations and Training 1425 Porter Street Fort Detrick, MD 21702-5011 Commercial: 301-619-6357 DSN: 343-6357

Director, Field Operations and Training: 301-619-4738 DSN: 343-6357/4738

Deputy Director, Field Operations and Training: 301-619-6357 DSN: 343-6357

Chief, Diagnostic Systems Division: 301-619-4721 DSN: 343-6357/4721

#### <span id="page-23-1"></span><span id="page-23-0"></span>**6. TESTING SPECIMENS ON LIGHTCYCLER**

#### **6.1 Equipment**

#### **Table 11. EZ1 Equipment**

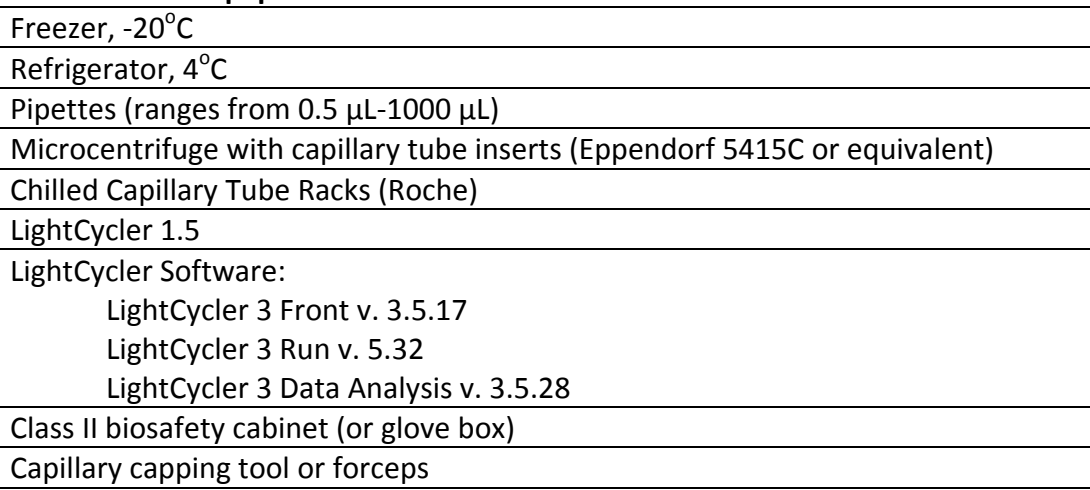

#### <span id="page-23-2"></span>**6.2 Materials**

#### 6.2.1 The EZ1 Assay

NMRC Catalog Number: EZ1-PEUA140014. The kit reagents consist of the following:

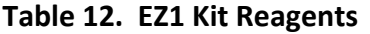

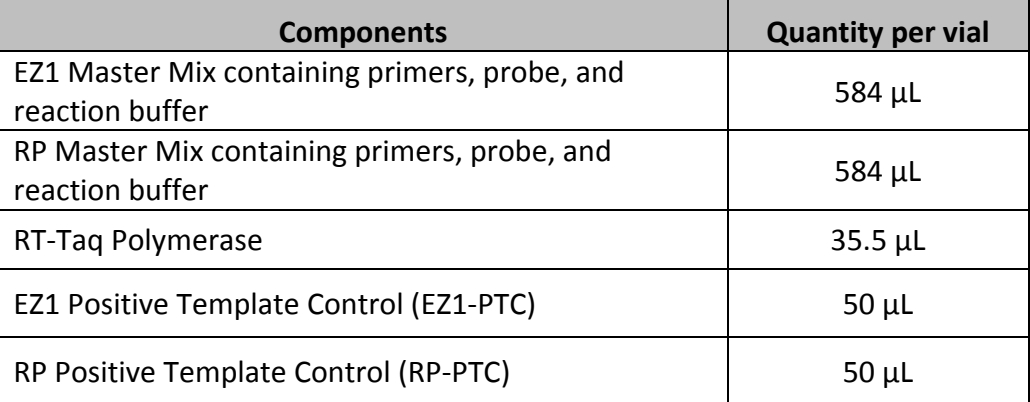

- Probes in master mix contain 6-FAM reporter and TAMRA quencher.
- Approximate number of tests (specimens and control tests) per kit: 40.
- Master mixes and RT-Taq Polymerase should be stored at -20°C upon arrival until use.
- Store EZ1-PTC and RP-PTC at -20°C upon receipt. After first thaw, aliquot into singleuse volumes and store at -20°C. Minimize (not to exceed 3) repeated freeze-thaw cycles.

#### 6.2.2 Other Materials Required but Not Provided in kit

#### **Table 13. EZ1 Materials Required but not Provided**

Personal protective equipment: Powder-free gloves, lab coat, etc.

Tube racks, microcentrifuge tube racks

1.5 mL nuclease-free microcentrifuge tubes

Assorted aerosol barrier filter, nuclease-free pipette tips

Molecular grade water (nuclease-free water—Ambion Cat. No. AM9937 or equivalent)

LightCycler glass capillaries (Roche Cat. No. 04929292001)

#### <span id="page-24-0"></span>**6.3 Procedure**

- 6.3.1 Reaction Setup
	- 6.3.1.1 Determine the number of reactions (N) to set up per assay. Calculate required volumes of master mixes and RT-Taq Polymerase based shown below. It is necessary to make excess reaction cocktail to allow for the NTC, PTC, and NPC reactions and pipetting error.
		- If number of specimens (n) including controls = 1 to 14, then  $N=n+1$
		- If number of specimens (n) including controls >15, then N=n+2
	- 6.3.1.2 Master mixes come premade with primers, probes, and reaction buffer included. Dispense calculated volumes of EZ1 and RP master mixes into individually labeled 1.5 mL microcentrifuge tubes. Each reaction requires 14.6 μL of master mix
	- 6.3.1.3 Based on the number of reactions, add corresponding amounts of Taq Enyme Mix (includes both reverse transcriptase and Taq polymerase) to both master mix tubes. Each reaction requires 0.4 μL of RT-Taq Polymerase.
	- 6.3.1.4 Master Mix (+): Indicating master mix with RT-Taq Polymerase added: Calculate each master mix volume and amount of RT-Taq Polymerase to be added to each microcentrifuge tube. The calculations are as follows:

#### **Table 14. EZ1 Master Mix**

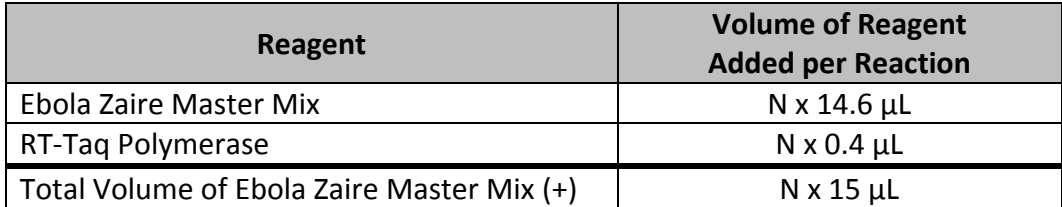

OR

#### **Table 15. RP Master Mix**

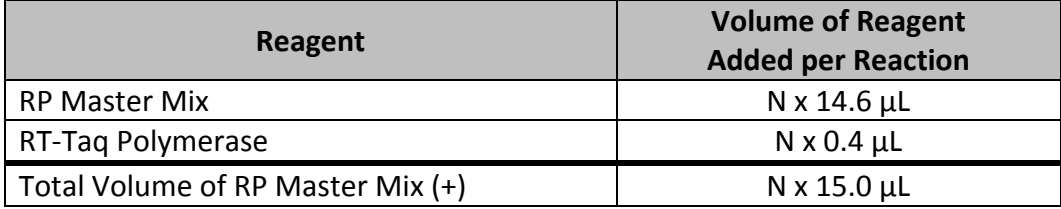

- Due to the viscosity of the RT-Taq Polymerase, pipette slowly and mix by gently pipetting up and down.
- 6.3.1.5 After addition of the components, mix reaction mixtures by gently pipetting up and down. Do not vortex.
- 6.3.1.6 Pulse centrifuge at full speed for 5 seconds to collect contents at the bottom of the tube, and then place the tube in a cold rack (2-8°C).
- 6.3.1.7 Set up capillaries or PCR reaction tubes, as appropriate, in a cold rack.
- 6.3.1.8 Dispense 15  $\mu$ L of each master mix (+) into each capillary, as indicated in the diagrams below. Dispense one master mix (+) into all of the required positions before moving on to the next master mix (+). For example, dispense 15 µL EZ1 Master Mix (+) into the appropriate capillaries before moving onto the RP Master Mix (+).

#### 6.3.2 Run Setup

6.3.2.1 Tables 16 and 17 show the test setup for a 32-position Carousel-based system. This test assumes testing a clinical specimen in one single capillary (i.e., a "singlet testing"). Once all master mixes (+) are prepared, it is pertinent that the user place the appropriate master mix (+) in the correct positions. Add all of the master mix (+) combinations from the first table into the appropriate positions. Once this is complete, specimens and controls will then be added according to the illustrations below.

# **Table 16. The Positions for the Two Master Mixes (+):** The **EZ1 Master Mix (+)** should be dispensed into all odd positions while the RP Master Mix  $(+)$  should be dispensed into all even positions shown below:

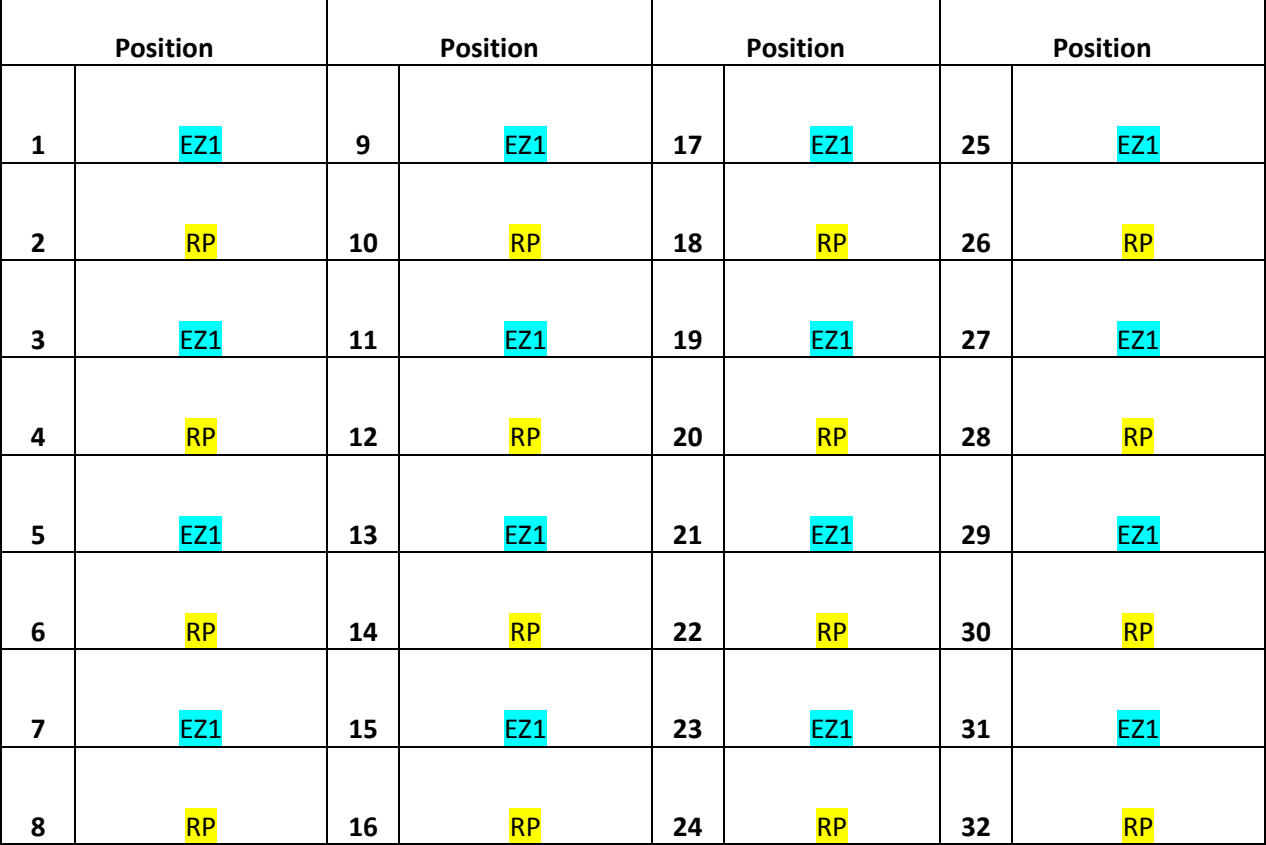

Assuming singlet testing, up to 12 specimens can be extracted and batched on 1 rotor.

| <b>Position</b>         |                | <b>Position</b> |                | <b>Position</b> |            | <b>Position</b> |             |
|-------------------------|----------------|-----------------|----------------|-----------------|------------|-----------------|-------------|
|                         |                |                 |                |                 |            |                 |             |
| $\mathbf 1$             | <b>RNTC</b>    | 9               | S <sub>4</sub> | 17              | S8         | 25              | <b>S12</b>  |
|                         |                |                 |                |                 |            |                 |             |
| $\overline{2}$          | <b>RNTC</b>    | 10              | S <sub>4</sub> | 18              | S8         | 26              | <b>S12</b>  |
|                         |                |                 |                |                 |            |                 |             |
| $\overline{\mathbf{3}}$ | S <sub>1</sub> | 11              | S <sub>5</sub> | 19              | S9         | 27              | <b>NPC</b>  |
|                         |                |                 |                |                 |            |                 |             |
| $\overline{\mathbf{4}}$ | S <sub>1</sub> | 12              | S5             | 20              | S9         | 28              | <b>NPC</b>  |
|                         |                |                 |                |                 |            |                 |             |
| 5                       | S <sub>2</sub> | 13              | S <sub>6</sub> | 21              | <b>S10</b> | 29              | <b>SNTC</b> |
|                         |                |                 |                |                 |            |                 |             |
| $\boldsymbol{6}$        | S <sub>2</sub> | 14              | S <sub>6</sub> | 22              | <b>S10</b> | 30              | <b>SNTC</b> |
|                         |                |                 |                |                 |            |                 |             |
| $\overline{\mathbf{z}}$ | S <sub>3</sub> | 15              | S7             | 23              | <b>S11</b> | 31              | EZ1-PTC     |
|                         |                |                 |                |                 |            |                 |             |
| $\pmb{8}$               | S <sub>3</sub> | 16              | S7             | 24              | S11        | 32              | RP-PTC      |

**Table 17. Rotor 1.** (contains 12 specimens plus RNTC, NPC, SNTC, EZ1-PTC, & RP-PTC)

*Note: The NTCs should be added first before any of the clinical specimens are added. The RNTC should be capped in the reagent prep area before proceeding. The SNTC controls should be added next and not capped until all clinical specimens are loaded to check for possible cross contamination during the loading of specimens. The negative external processing control should be added next. Positive template controls (PTC) should be added last, after all clinical specimens and NTCs are sealed.*

- 6.3.2.2 Before moving the capillaries to the nucleic acid handling area, set up the NTC reactions in the reagent prep area. As shown above, specimens can be added by column.
- 6.3.2.3 Pipette 5 µL of nuclease-free water into the NTC capillaries. Cap theRNTC capillaries.
- 6.3.2.4 Close the lid on the capillary box and move the capillaries to the nucleic acid handling area.

6.3.2.5 Change personal protective equipment (PPE) such as gloves and lab coat when moving from the reagent area to the nucleic acid handling area.

#### <span id="page-28-0"></span>**6.4 Specimen Setup**

- 6.4.1 Set up the extracted nucleic acid specimens in the cold rack (2-8°C).
- 6.4.2 Pipette 5  $\mu$ L of nuclease-free water into the SNTC capillaries. Do not cap the SNTC capillaries until all specimens have been added.
- 6.4.3 Pipette 5  $\mu$ L of the first specimen into all the capillaries labeled for that specimen (e.g., Specimen "S1" as shown in Table 17). Change tips after each addition.
- 6.4.4 Cap the tubes to which the specimen has been added. This will help to prevent specimen cross contamination and enable you to keep track of where you are in the series.
- 6.4.5 Change gloves when necessary to avoid contamination, especially between specimens. Repeat previous steps for the remaining specimens.
- 6.4.6 Cap the SNTC capillaries before loading the positive controls.
- 6.4.7 Add 5 µL of RP-PTC to the RP-PTC capillary. Cap the RP-PTC tube.
- 6.4.8 Finally, pipette 5 µL of EZ1-PTC RNA into EZ1-PTC capillary. Cap the EZ1-PTC tube. All capillaries should now be capped.
- 6.4.9 Briefly centrifuge capillaries in microcentrifuge capillary inserts on soft mode for 10- 15 seconds to ensure complete reaction mixture is in the bottom of the capillary. Return capillaries to cold rack (2-8°C).
- 6.4.10 Remove the LightCycler 32-position carousel from the system.
- 6.4.11 Load capillaries into carousel, beginning at position one and continue to load in sequential order.
- 6.4.12 Confirm that you have loaded the carousel with the reaction capillaries, according to the pattern you have entered on the screen. Once all capillaries are loaded, check to verify that all are equal in volume (20  $\mu$ L) by lining up the liquid volume line in the capillaries loaded in the carousel. If a capillary is significantly low or high in volume (indicating non-addition or over-addition), appropriately discard the capillary and reload its contents.
- 6.4.13 Replace the carousel into the LightCycler system, ensuring that the white dot inside the machine lines up with the notch on the carousel.
- 6.4.14 Push down to lock the carousel in place.
- 6.4.15 Start the run and wait for the instrument to detect all of the capillaries.
- 6.4.16 Ensure that the "samples count" at the top of the page correctly corresponds to the number of specimens in the run.

6.4.17 Start the run and wait for the instrument to detect all of the capillaries.

# <span id="page-29-0"></span>**6.5 Amplification Conditions**

6.5.1 The reaction volume is 20  $\mu$ L. Program the thermocycler as follows:

#### **Table 18. Thermocycler Programming**

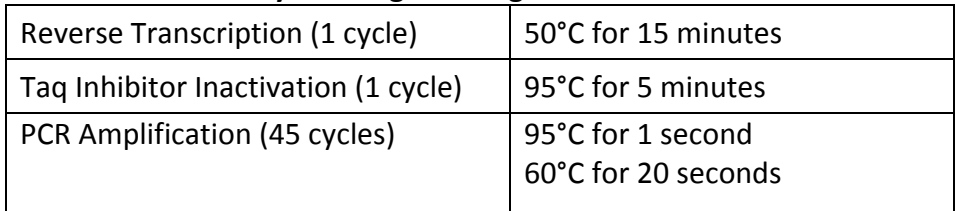

6.5.2 Fluorescence data (FAM) is collected during the 60°C amplification step.

#### <span id="page-29-1"></span>**6.6 PCR Analysis Using LightCycler Software**

- 6.6.1 When the LightCycler run is complete, perform an analysis by selecting ''Quantification' button. Select 'Second Derivitive Maximum' under Analysis, and 'Arithmetic' for baseline adjustment. Print a copy of the LightCycler Report.
- 6.6.2 A positive amplification result on the LightCycler 1.5 generates a  $C_p$  value. A negative amplification result does not generate a  $C_p$  value.

#### <span id="page-29-2"></span>**6.7 Points of Contact**

6.7.1 For questions regarding operations of the LightCycler instrument, please contact:

Roche Diagnostics Corporation 9115 Hague Road P.O. Box 50414 Indianapolis, IN 46250-0414 USA 1-800-262-4911 [www.lifescience.roche.com](http://lifescience.roche.com/shop/en/us/store/contact-us)

6.7.2 For questions regarding components of the EZ1 assay for use on authorized instruments, please contact:

USAMRIID, Diagnostics Systems Division Field Operations and Training 1425 Porter Street Fort Detrick, MD 21702-5011 Commercial: 301-619-6357 DSN: 343-6357

Director, Field Operations and Training: 301-619-4738 DSN: 343-6357/4738

Deputy Director, Field Operations and Training: 301-619-6357 DSN: 343-6357

Chief, Diagnostic Systems Division: 301-619-4721 DSN: 343-6357/4721

# <span id="page-31-1"></span><span id="page-31-0"></span>**7. TESTING SPECIMENS ON JBAIDS**

#### **7.1 Equipment**

#### **Table 19. EZ1 Equipment**

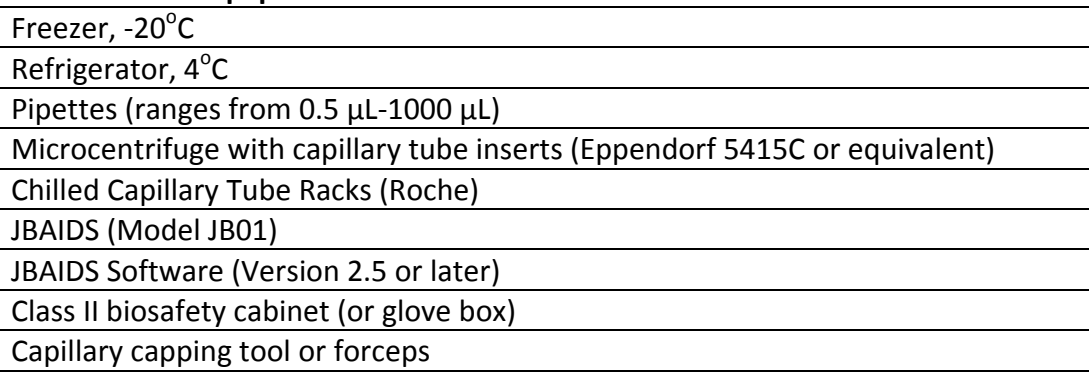

#### <span id="page-31-2"></span>**7.2 Materials**

7.2.1 The EZ1 Assay

NMRC Catalog Number: EZ1-PEUA140014. The kit reagents consist of the following:

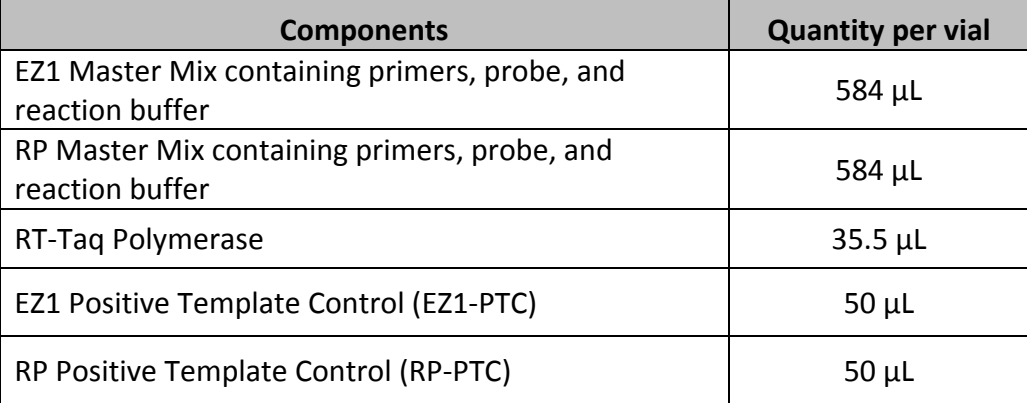

#### **Table 20. EZ1 Kit Reagents**

- Probes in master mix contain 6-FAM reporter and TAMRA quencher.
- Approximate number of tests (specimens and control tests) per kit: 40.
- Master mixes and RT-Taq Polymerase should be stored at -20°C upon arrival until use.
- Store EZ-PTC and RP-PTC at -20°C upon receipt. After first thaw, aliquot into singleuse volumes and store at -20°C. Minimize (not to exceed 3) repeated freeze-thaw cycles.

# 7.2.2 Other Materials Required but Not Provided in kit

#### **Table 21. EZ1 Materials Required but not Provided**

Personal protective equipment: Powder-free gloves, lab coat, etc.

Tube racks, microcentrifuge tube racks

1.5 mL nuclease-free microcentrifuge tubes

Assorted aerosol barrier filter, nuclease-free pipette tips

Molecular grade water (nuclease-free water—Ambion Cat. No. AM9937 or equivalent)

LightCycler glass capillaries (Roche Cat. No. 04929292001)

#### <span id="page-32-0"></span>**7.3 Procedure**

- 7.3.1 Reaction Setup
	- 7.3.1.1 Determine the number of reactions (N) to set up per assay. Calculate required volumes of master mixes and RT-Taq Polymerase based shown below. It is necessary to make excess reaction cocktail to allow for the NTC, PTC, and NPC reactions and pipetting error.
		- If number of specimens (n) including controls = 1 to 14, then  $N=n+1$
		- If number of specimens (n) including controls >15, then N=n+2
	- 7.3.1.2 Master mixes come premade with primers, probes, and reaction buffer included. Dispense calculated volumes of EZ1 and RP master mixes into individually labeled 1.5 mL microcentrifuge tubes. Each reaction requires 14.6 μL of master mix
	- 7.3.1.3 Based on the number of reactions, add corresponding amounts of Enyme Mix (includes both reverse transcriptase and Taq polymerase) to both master mix tubes. Each reaction requires 0.4 μL of RT-Taq Polymerase.
	- 7.3.1.4 Master Mix (+): Indicating master mix with RT-Taq Polymerase added: Calculate each master mix volume and amount of RT-Taq Polymerase to be added to each microcentrifuge tube. The calculations are as follows:

#### **Table 22. EZ1 Master Mix**

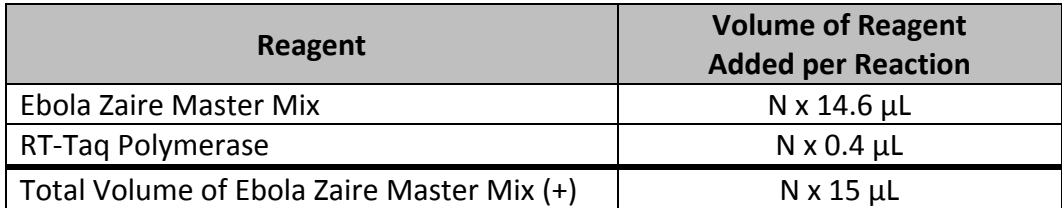

OR

#### **Table 23. RP Master Mix**

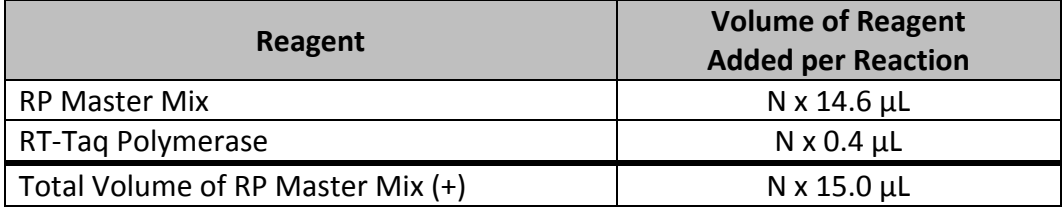

- Due to the viscosity of the RT-Taq Polymerase, pipette slowly and mix by gently pipetting up and down.
- 7.3.1.5 After addition of the components, mix reaction mixtures by gently pipetting up and down. Do not vortex.
- 7.3.1.6 Pulse centrifuge at full speed for 5 seconds to collect contents at the bottom of the tube, and then place the tube in a cold rack (2-8°C).
- 7.3.1.7 Set up capillaries or PCR reaction tubes, as appropriate, in a cold rack.
- 7.3.1.8 Dispense 15  $\mu$ L of each master mix (+) into each capillary, as indicated in the diagrams below. Dispense one master mix (+) into all of the required positions before moving on to the next master mix (+). For example, dispense 15 µL EZ1 Master Mix (+) into the appropriate capillaries before moving onto the RP Master Mix (+).

#### 7.3.2 Run Setup

7.3.2.1 Tables 24 and 25 show the test setup for a 32-position Carousel-based system. This test assumes testing a clinical specimen in one single capillary (i.e., a "singlet testing"). Once all master mixes (+) are prepared, it is pertinent that the user place the appropriate master mix (+) in the correct positions. Add all of the master mix (+) combinations from the first table into the appropriate positions. Once this is complete, specimens and controls will then be added according to the illustrations below.

**Table 24. The Positions for the Two Master Mixes (+):** The **EZ1 Master Mix (+)** should be dispensed into all odd positions while the RP Master Mix  $(+)$  should be dispensed into all even positions shown below:

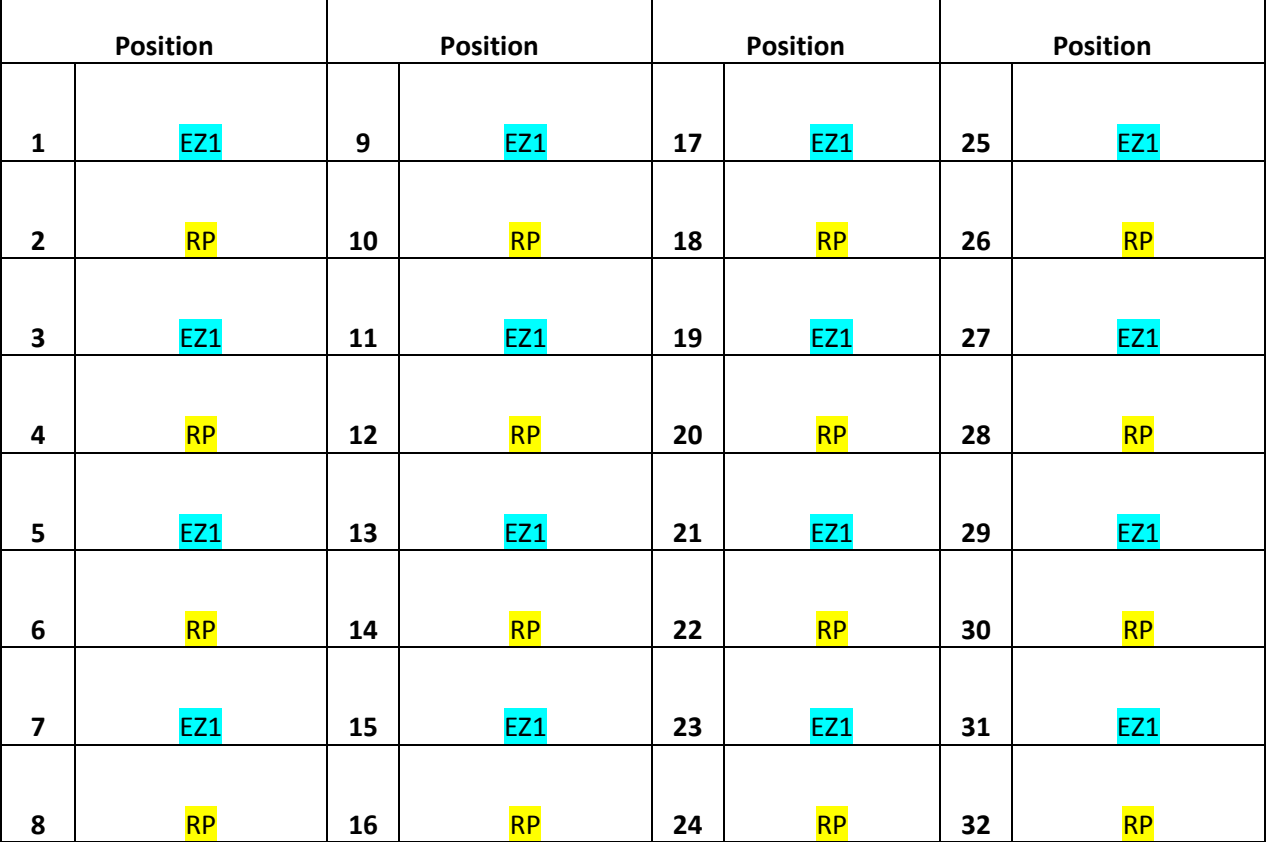

Assuming singlet testing, up to 12 specimens can be extracted and batched on 1 rotor.

| <b>Position</b>         |                | <b>Position</b> |                | <b>Position</b> |            | <b>Position</b> |             |
|-------------------------|----------------|-----------------|----------------|-----------------|------------|-----------------|-------------|
|                         |                |                 |                |                 |            |                 |             |
| $\mathbf{1}$            | <b>RNTC</b>    | 9               | S <sub>4</sub> | 17              | S8         | 25              | <b>S12</b>  |
|                         |                |                 |                |                 |            |                 |             |
| $\overline{2}$          | <b>RNTC</b>    | 10              | S4             | 18              | S8         | 26              | <b>S12</b>  |
|                         |                |                 |                |                 |            |                 |             |
| 3                       | S <sub>1</sub> | 11              | S <sub>5</sub> | 19              | S9         | 27              | <b>NPC</b>  |
|                         |                |                 |                |                 |            |                 |             |
| $\overline{\mathbf{4}}$ | S <sub>1</sub> | 12              | S5             | 20              | S9         | 28              | <b>NPC</b>  |
| 5                       | S <sub>2</sub> | 13              | S <sub>6</sub> | 21              | <b>S10</b> | 29              | <b>SNTC</b> |
| $6\phantom{1}6$         | S <sub>2</sub> | 14              | S <sub>6</sub> | 22              | <b>S10</b> | 30              | <b>SNTC</b> |
| $\overline{\mathbf{z}}$ | S <sub>3</sub> | 15              | S7             | 23              | <b>S11</b> | 31              | EZ1-PTC     |
|                         |                |                 |                |                 |            |                 |             |
| 8                       | S <sub>3</sub> | 16              | S7             | 24              | S11        | 32              | RP-PTC      |

**Table 25. Rotor 1.** (contains 12 specimens plus RNTC, NPC, SNTC, EZ1-PTC, & RP-PTC)

*Note: The NTCs should be added first before any of the clinical specimens are added. The RNTC should be capped in the reagent prep area before proceeding. The SNTC controls should be added next and not capped until all clinical specimens are loaded to check for possible cross contamination during the loading of specimens. The negative external processing control should be added next. Positive template controls (PTC) should be added last, after all clinical specimens and NTCs are sealed.*

- 7.3.2.2 Before moving the capillaries to the nucleic acid handling area, set up the NTC reactions in the reagent prep area. As shown above, specimens can be added by column.
- 7.3.2.3 Pipette 5 µL of nuclease-free water into the NTC capillaries. Cap the RNTC capillaries.
- 7.3.2.4 Close the lid on the capillary box and move the capillaries to the nucleic acid handling area.
- 7.3.2.5 Change personal protective equipment (PPE) such as gloves and lab coat when moving from the reagent area to the nucleic acid handling area.
#### **7.4 Specimen Setup**

- 7.4.1 Set up the extracted nucleic acid specimens in the cold rack (2-8°C).
- 7.4.2 Pipette 5 µL of nuclease-free water into the SNTC capillaries. Do not cap the SNTC capillaries until all specimens have been added.
- 7.4.3 Pipette 5  $\mu$ L of the first specimen into all the capillaries labeled for that specimen (e.g., Specimen "S1" as shown in Table 25). Change tips after each addition.
- 7.4.4 Cap the tubes to which the specimen has been added. This will help to prevent specimen cross contamination and enable you to keep track of where you are in the series.
- 7.4.5 Change gloves when necessary to avoid contamination, especially between specimens. Repeat previous steps for the remaining specimens.
- 7.4.6 Cap the SNTC capillaries before loading the positive controls.
- 7.4.7 Add 5 µL of RP-PTC to the RP-PTC capillary. Cap the RP-PTC tube.
- 7.4.8 Finally, pipette 5 µL of EZ1-PTC RNA into EZ1-PTC capillary. Cap the EZ1-PTC tube. All capillaries should now be capped.
- 7.4.9 Briefly centrifuge capillaries in microcentrifuge capillary inserts on soft mode for 10- 15 seconds to ensure complete reaction mixture is in the bottom of the capillary. Return capillaries to cold rack (2-8°C).
- 7.4.10 Remove the JBAIDS 32-position carousel from the system.
- 7.4.11 Load capillaries into carousel, beginning at position one and continue to load in sequential order.
- 7.4.12 Confirm that you have loaded the carousel with the reaction capillaries, according to the pattern you have entered on the screen. Once all capillaries are loaded, check to verify that all are equal in volume (20  $\mu$ L) by lining up the liquid volume line in the capillaries loaded in the carousel. If a capillary is significantly low or high in volume (indicating non-addition or over-addition), appropriately discard the capillary and reload its contents.
- 7.4.13 Replace the carousel into the JBAIDS system, ensuring that the arrows line up.
- 7.4.14 Lock the carousel in place.
- 7.4.15 Ensure that the "samples count" at the top of the page correctly corresponds to the number of specimens in the run.
- 7.4.16 Start the run and wait for the instrument to detect all of the capillaries.

#### **7.5 Amplification Conditions**

7.5.1 The reaction volume is 20 µL. Program the thermocycler as follows:

#### **Table 26. Thermocycler Programming**

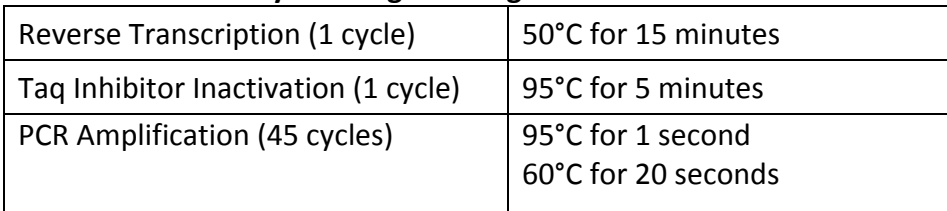

7.5.2 Fluorescence data (FAM) is collected during the 60°C amplification step.

#### **7.6 PCR Analysis Using JBAIDS Software**

- 7.6.1 When the JBAIDS run is complete, select "Finish." Perform an analysis by selecting "Analysis" then "Qualitative Detection." Print a copy of the JBAIDS report; choose "No" when asked to set up specimen settings prior to analysis.
- 7.6.2 The JBAIDS software analyzes the data and gives an automated determination. A *positive* target call by the software is considered a positive amplification result. A *negative* or *uncertain* target call by the software is a negative amplification result.

#### **7.7 Points of Contact**

7.7.1 For questions on the JBAIDS instrument and operations of the JBAIDS instrument, please contact the director of JBAIDS/NGDS Training Program:

Telephone: 210-221-7702 or 210-808-3215 Email: [usarmy.jbsa.medcom-ameddcs.list.jbaids-training@mail.mil](mailto:usarmy.jbsa.medcom-ameddcs.list.jbaids-training@mail.mil)

7.7.2 For questions regarding components of the EZ1 assay for use on authorized instruments, please contact:

USAMRIID, Diagnostics Systems Division Field Operations and Training 1425 Porter Street Fort Detrick, MD 21702-5011 Commercial: 301-619-6357 DSN: 343-6357

Director, Field Operations and Training: 301-619-4738 DSN: 343-6357/4738

Deputy Director, Field Operations and Training: 301-619-6357 DSN: 343-6357

Chief, Diagnostic Systems Division: 301-619-4721 DSN: 343-6357/4721

# **INTERPRETATION OF RESULTS**

## **8. INTERPRETATION OF CONTROLS AND CLINICAL SPECIMENS**

#### **8.1 Test Run is Valid when all Controls Meet the Following Stated Standards**

- 8.1.1 In order for a test run to be valid, all NTC reactions must be negative without an amplification curve. If one or more NTC fails, the entire run is invalid and potential sources of contamination should be identified and corrected. Re-test the purified specimen and controls, and re-analyze.
- 8.1.2 Failure to achieve a positive PTC reaction for any of the assays invalidates the entire run. Obtain new PTC reagents and repeat the run.
- 8.1.3 The RP-PTC should be positive for the RP assay.

All clinical specimens should exhibit a positive RP reaction, indicating sufficient recovery of acceptable quality RNA from the specimen. A negative RP reaction could indicate improper RNA extraction, low recovery of RNA, improper reaction setup, reagent or equipment malfunction, PCR inhibition, or absence of sufficient human cellular material in the specimen to enable detection.

Positive results for the EZ1 assay should override a failed (negative or uncertain) RP assay result for that clinical specimen. A failed RP control assay reaction that accompanies a negative or uncertain target result requires the purified specimen to be re-tested, 1) undiluted and 2) at a 1:10 dilution (using nuclease-free water), with all assays (EZ1 and RP). Valid positive or negative re-test results for the undiluted specimen will be taken as the final result. Valid positive target assay results for the 1:10 dilution will also be considered the final result. Negative or uncertain results for the target assays or another failure of the control assay suggest possible PCR inhibition and require the original clinical specimens to be re-purified and re-tested.

8.1.4 The external negative processing control associated with each extraction batch should be negative with no amplification curves. If the external sample processing negative control for a set of extracted specimens is positive, all results for those specimens are invalid. Re-test the purified specimen and controls and re-analyze. If the re-test for the processing control results is positive, then re-extract the specimens and controls.

### **8.2 Unknown Specimen Interpretation**

- 8.2.1 When all controls meet stated requirements (see Table 27), the run is valid.
- 8.2.2 A specimen is considered positive for Ebola Zaire virus if the specimen has a positive amplification result for the EZ1 assay. The RP assay may or may not have a positive amplification result as described above. A positive test specimen has priority over a negative RP assay result (see Table 27).

8.2.3 A specimen is considered negative for Ebola Zaire if the EZ1 assay does not have a positive amplification result and the RP assay has a positive amplification result (see Table 27).

**Table 27. Interpretation of Control & Specimen Calls** 

| <b>Controls/Specimens</b> | <b>EZ1</b> | <b>RP</b> | <b>Action</b>                                                                                                    |
|---------------------------|------------|-----------|----------------------------------------------------------------------------------------------------|
| RNTC/SNTC                 |            |           | Any (+) calls invalidate the run. Re-test from<br>purified specimen.                                                                                             |
| <b>NPC</b>                |            |           | Any (+) calls invalidate the run. Re-purify<br>specimen and re-test.                                                                                             |
| EZ1-PTC                   | $\ddot{}$  | N/A       | Any failures invalidate the run. Re-test from<br>purified specimen. If EZ1-PTC fails again, obtain a<br>NEW EZ1 kit.                                             |
| RP-PTC                    | N/A        | ٠         | Should be (+) for RP. If (-), run is invalid. Re-run.<br>If still (-), obtain new EZ1 kit.                                                                       |
| Unknown specimens         | $\ddot{}$  | $\ddot{}$ | If the EZ1assay and RP assay are $(+)$ , then<br>specimen is (+) for Ebola Zaire.                                                                                |
| Unknown specimens         | $\ddot{}$  |           | If the EZ1 assay is (+) and the RP assay is (-), then<br>the specimen is (+) for Ebola Zaire.                                                                    |
| Unknown specimens         |            | ٠         | If is the EZ1 assay is $(-)$ and the RP assay is $(+)$ , then<br>the specimen is then considered (-) for Ebola Zaire.                                            |
| Unknown specimens         |            |           | Results for that specimen are invalid. Re-test<br>extracted specimen undiluted and diluted 1:10. If<br>both still come up (-), repeat extraction of<br>specimen. |

*N/A = Not applicable*

# **Assay Limitations**

- 1. All results should be interpreted by a trained professional in conjunction with the patient's history and clinical signs and symptoms.
- 2. Interpretation of results from the EZ1 assay must account for the possibility of falsenegative and false-positive results.
- 3. Negative results do not preclude infection with Ebola virus and should not be the sole basis of a patient treatment/management decision.
- 4. False positive results may occur from cross-contamination by target organisms, their nucleic acids or amplified product.
- 5. Failure to follow the assay procedures may lead to false negative results.
- 6. Improper collection, storage, or transport of specimens may lead to false negative results.
- 7. Inhibitors present in the samples may lead to false negative results.

# **Warnings and Precautions**

- 1. For *In Vitro* Diagnostic Use under Emergency Use Authorization only.
- 2. Use of this assay should be limited to designated personnel.
- 3. Treat all specimens as potentially infectious. Follow all necessary precautions when handling samples and assay reagents.
- 4. Ensure that all samples have been inactivated with Trizol reagent prior to any testing (see [Appendix A](#page-75-0) for further information).
- 5. Performance of the EZ1 assay has only been established with the specimen types listed in the Intended Use. Performance with other specimens types has not been evaluated.
- 6. Proper sample collection, storage, and transport are essential for correct results.
- 7. Store assay reagents as indicated on their individual labels.
- 8. Do not use reagents from other manufacturers with this assay.
- 9. Use appropriate laboratory and personal protective equipment when using this kit.

# **PERFORMANCE CHARACTERISTICS**

## **9. ABI 7500 FAST DX**

### **9.1 Analytical Sensitivity/Limit of Detection (LoD)**

Limit of Detection (LoD): Serial dilutions in buffer of nucleic acid purified from Ebola Zaire virus obtained from the U.S. Army Medical Research Institute of Infectious Diseases (USAMRIID) RNA reference panel were tested in triplicate. The lowest concentration at which all replicates were positive was treated as the tentative LoD for each test.

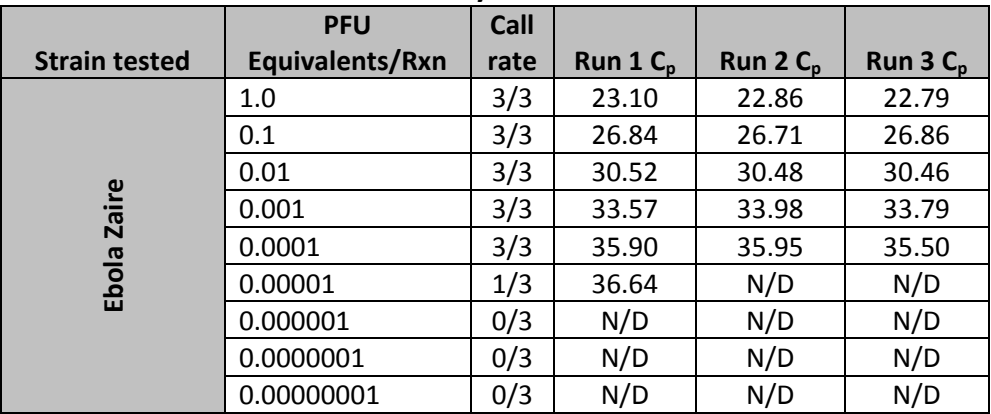

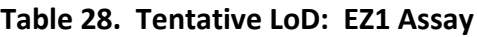

*N/D = Not detected*

Analytical sensitivity LoD studies determine the lowest detectable concentration of Ebola Zaire viral RNA at which approximately 95% of all (true positive) replicates test positive. The LoD was determined by limiting dilution studies using characterized specimens.

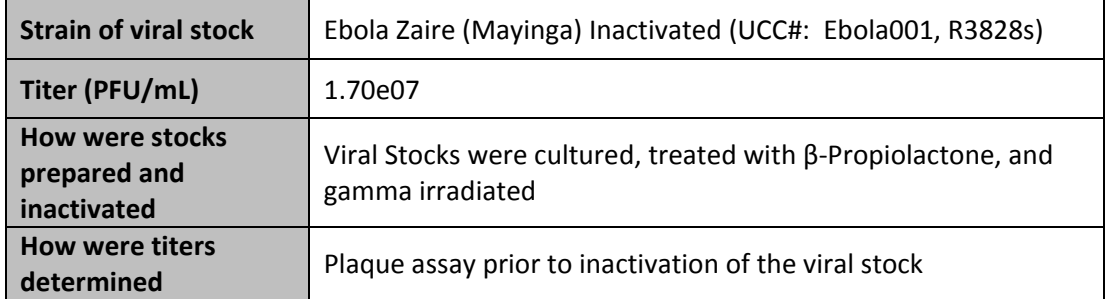

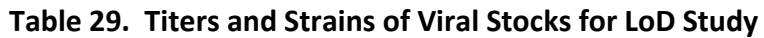

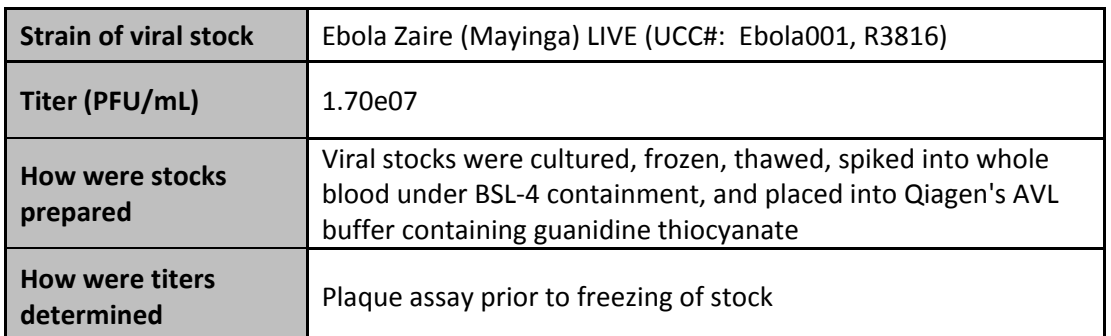

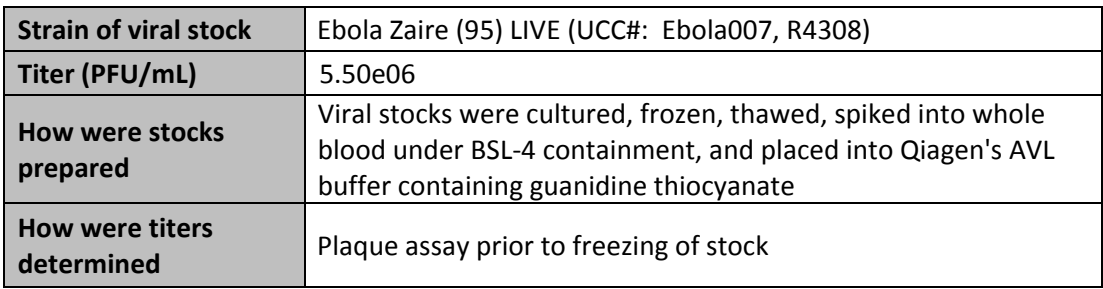

The nucleic acid was extracted using QIAamp Viral RNA Mini Kit from each of the serial dilutions.

#### **LoD Estimation**

The LoD was determined by limiting dilution studies using characterized specimens. Four serial dilutions of characterized Ebola Zaire (Mayinga) were tested with 3 replicates of each dilution. The lowest concentration at which all 3 replicates were positive was considered the initial estimate of LoD for each test. The LoD estimate was refined with 3 dilutions (4 replicates each) near the initial estimated LoD. The refined LoD of each test was then confirmed by testing 20 replicates with concentrations at the tentative LoD. The final LoD of each test was determined to be the lowest concentration resulting in positive detection of 19 out of 20 replicates (95%).

### **Initial LoD Estimation — Inactivated Ebola Zaire Mayinga**

For an initial estimate of LoD, inactivated virus was spiked at eleven concentrations in triplicate ranging from (10,000 PFU/mL down to 1.0 PFU/mL Individual extracted specimens were analyzed according to conditions described in the product insert. Estimated LoD results can be found in Table 30.

| Assay      | PFU/mL | <b>Results</b> | $C_{t}$ |       |       | Mean $C_t$<br>$(n=3)$ | <b>SD</b> |
|------------|--------|----------------|---------|-------|-------|-----------------------|-----------|
|            | 10,000 | 3/3            | 29.11   | 29.23 | 29.07 | 29.14                 | 0.08      |
|            | 1,000  | 3/3            | 34.04   | 33.15 | 31.25 | 32.81                 | 1.43      |
| <b>EZ1</b> | 100    | 1/3            | 35.40   | N/D   | N/D   | 35.40                 | N/D       |
|            | 10     | 2/3            | 35.98   | 43.01 | N/D   | 39.50                 | 4.97      |
|            | 1.0    | 0/3            | N/D     | N/D   | N/D   | N/D                   | N/D       |

**Table 30. Inactivated Ebola Zaire Mayinga Virus Initial LoD Estimation**

*N/D = Not detected*

## **Refined LoD Estimation – Inactivated Ebola Zaire Mayinga**

For a refinement ofLoD, inactivated Ebola virus was spiked at three concentrations in quadruplicate based on LoD estimation at 1,000, 750, and 250 PFU/mL. The highest concentration of 1,000 PFU/mL resulted in variable and weak positives; therefore, LoD refinement was repeated at higher concentrations. The virus was spiked at three concentrations in quadruplicate based on LoD estimation above 1,000 PFU/mL at 10,000, 7,500 and 5,000 PFU/mL. Results from the refined LoD estimation can be found in Table 31. The EZ1 assay detected 4/4 specimens at 5,000 PFU/mL. The LoD will be confirmed at 5,000 PFU/mL.

|            |        |                |       |       |       |       | Mean $C_t$ |           |
|------------|--------|----------------|-------|-------|-------|-------|------------|-----------|
| Assay      | PFU/mL | <b>Results</b> |       |       |       |       | $(n=4)$    | <b>SD</b> |
|            | 10,000 | 4/4            | 31.37 | 31.35 | 31.15 | 31.14 | 31.25      | 0.12      |
| <b>EZ1</b> | 7,500  | 4/4            | 31.89 | 31.85 | 31.73 | 31.73 | 31.80      | 0.08      |
|            | 5,000  | 4/4            | 32.66 | 32.25 | 32.45 | 32.74 | 32.53      | 0.22      |

**Table 31. Inactivated Ebola Zaire Mayinga Virus Refined LoD Estimations**

## **Confirmation of LoD Estimate – Inactivated Ebola Zaire Mayinga**

Based on the initial and refined estimates of LoD for this virus previously reported, twenty independent whole blood specimens were spiked with Trizol-inactivated virus at 5,000 PFU/mL, extracted and analyzed. At this concentration, 20/20 test results were positive. The results of the analysis can be found in Table 32.

| Virus Concentration = 5,000 PFU/mL |           |         |  |  |
|------------------------------------|-----------|---------|--|--|
| Specimen                           | Pos/Neg   | $C_{t}$ |  |  |
| $\mathbf{1}$                       | $+$       | 32.19   |  |  |
| $\overline{2}$                     | $\ddot{}$ | 32.72   |  |  |
| 3                                  | $\ddot{}$ | 32.10   |  |  |
| 4                                  | $\ddot{}$ | 32.31   |  |  |
| 5                                  | $\ddot{}$ | 32.12   |  |  |
| 6                                  | $\ddot{}$ | 32.52   |  |  |
| 7                                  | $\ddot{}$ | 32.52   |  |  |
| 8                                  | $\ddot{}$ | 32.37   |  |  |
| 9                                  | $\ddot{}$ | 33.22   |  |  |
| 10                                 | $\ddot{}$ | 32.36   |  |  |
| 11                                 | $\ddot{}$ | 32.92   |  |  |
| 12                                 | $\ddot{}$ | 32.44   |  |  |
| 13                                 | $\ddot{}$ | 32.44   |  |  |
| 14                                 | $\ddot{}$ | 33.08   |  |  |
| 15                                 | $\ddot{}$ | 34.13   |  |  |
| 16                                 | $\ddot{}$ | 32.69   |  |  |
| 17                                 | $\ddot{}$ | 32.57   |  |  |
| 18                                 | $\ddot{}$ | 32.40   |  |  |
| 19                                 | $\ddot{}$ | 32.55   |  |  |
| 20                                 | $\ddot{}$ | 32.19   |  |  |
| Mean $C_t$ (n=20)                  | 32.59     |         |  |  |
| SD                                 |           | 0.47    |  |  |
| CV(%)                              |           | 1.44    |  |  |
| Results                            | 20/20     |         |  |  |

**Table 32. Inactivated Ebola Zaire Mayinga Virus LoD Confirmation**

### **Conclusion:**

Successful detection of 20/20 spiked specimens (100% success) confirms the LoD of the Ebola Zaire Virus rRT-PCR detection assay for Ebola Zaire Mayinga virus on ABI 7500 Fast Dx in Trizol-inactivated whole blood or Trizol-inactivated plasma specimens to be 5,000 PFU/mL.

### **LoD Estimation Live Ebola Zaire Mayinga**

Inactivated Ebola virus was used for most studies for reasons of safety. However, virus inactivation, such as gamma irradiation, can impact viral genome integrity and present as an artifact in estimations of PCR assay performance. To provide an indication of assay performance against live virus, an estimation of the LoD of live Ebola Zaire Mayinga was conducted. The virus was spiked under BSL-4 containment at five concentrations in

triplicate ranging from 100,000 PFU/mL down to 10 PFU/mL. Results closest to LoD can be found in Table 33.

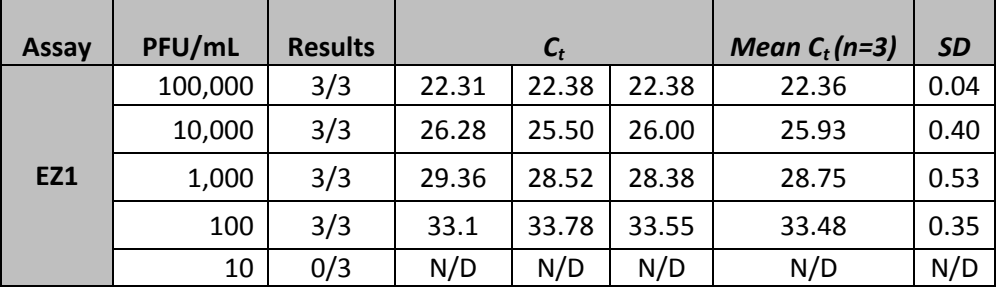

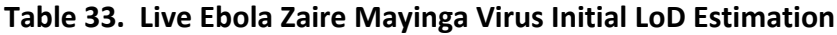

*N/D = Not detected*

#### **Conclusion**

Successful detection of 3/3 spiked specimens (100% success) at 100 PFU/mL indicates the LoD of the Ebola Zaire virus rRT-PCR detection assay for live Ebola Zaire Mayinga virus on the ABI 7500 Fast Dx in Trizol-inactivated whole blood or Trizol-inactivated plasma specimens will be more sensitive than was indicated for those specimens spiked using inactivated material, where the LoD was confirmed at 5,000 PFU/mL.

### **LoD Estimation — Live Ebola Zaire 95**

The Ebola Zaire virus rRT-PCR detection assay is intended to be specific for the Zaire clade of Ebola virus. However, the particular viruses responsible for natural outbreaks of Ebola hemorrhagic fever have exhibited some variability, insufficient to define a new clade. To evaluate assay performance against a different isolate of Ebola Zaire, LoD for live Ebola Zaire 95 virus had been estimated and refined previously at 1,000 PFU/mL on the JBAIDS PCR platform. Confirmation specimens previously analyzed on JBAIDS were run on the ABI 7500 Fast Dx to verify detection of Ebola Zaire 95 at 1,000 PFU/mL on this instrument. Results can be found in Table 34.

| Virus Concentration = 1,000 PFU/mL |           |         |  |  |  |
|------------------------------------|-----------|---------|--|--|--|
| Specimen                           | Pos/Neg   | $C_{t}$ |  |  |  |
| 1                                  | $\ddot{}$ | 30.13   |  |  |  |
| $\overline{c}$                     | $\ddot{}$ | 30.33   |  |  |  |
| 3                                  | $\ddot{}$ | 30.13   |  |  |  |
| 4                                  | $\ddot{}$ | 29.95   |  |  |  |
| 5                                  | $\ddot{}$ | 30.23   |  |  |  |
| 6                                  | $\ddot{}$ | 30.14   |  |  |  |
| $\overline{7}$                     | $\ddot{}$ | 30.16   |  |  |  |
| 8                                  | $\ddot{}$ | 29.88   |  |  |  |
| 9                                  | $\ddot{}$ | 30.02   |  |  |  |
| 10                                 | $\ddot{}$ | 30.50   |  |  |  |
| 11                                 | $\ddot{}$ | 30.02   |  |  |  |
| 12                                 | $\ddot{}$ | 30.36   |  |  |  |
| 13                                 | $\ddot{}$ | 30.14   |  |  |  |
| 14                                 | $\ddot{}$ | 30.44   |  |  |  |
| 15                                 | $\ddot{}$ | 30.12   |  |  |  |
| 16                                 | $\ddot{}$ | 30.20   |  |  |  |
| 17                                 | $\ddot{}$ | 30.48   |  |  |  |
| 18                                 | $\ddot{}$ | 30.03   |  |  |  |
| 19                                 | $\ddot{}$ | 29.98   |  |  |  |
| 20                                 | $\ddot{}$ | 30.88   |  |  |  |
| Mean $C_t$ (n=20)                  |           | 30.21   |  |  |  |
| SD                                 |           | 0.24    |  |  |  |
| CV(%)                              |           | 0.78    |  |  |  |
| Results                            | 20/20     |         |  |  |  |

**Table 34. Live Ebola Zaire 95 LoD Confirmation on ABI 7500 Fast Dx**

### **Conclusion**

Successful detection of 20/20 spiked specimens (100% success) verifies the LoD of the Ebola Zaire virus rRT-PCR detection assay for live Ebola Zaire 95 virus on ABI 7500 Fast Dx in Trizolinactivated whole blood or Trizol-inactivated plasma specimens to be at least 1,000 PFU/mL.

## **Performance Comparison Between the ABI 7500 Fast Dx and LightCycler Using Whole Blood and Trizol-inactivated Whole Blood**

Analytical sensitivity of the EZ1 assay was demonstrated and compared when performed on the ABI 7500 Fast Dx and LightCycler. The comparison of the two PCR systems was performed using virus-spiked whole blood with and without Trizol treatment (TRI Reagent LS).

Inactivated Ebola Zaire Mayinga virus stock was used to spike human whole blood, collected on EDTA, at a concentration of 5,000 PFU/mL, which was the previously determined LoD for the assay. One set of 20 extractions was performed with virus-spiked whole blood and a second set of extractions was performed with virus-spiked whole blood treated with Trizol at a ratio of 1:3 v/v; whole blood: Trizol. The resultant purified RNA was analyzed using the EZ1 assay and RP control assay on the ABI 7500 Fast Dx and the LightCycler 1.5. In order to confirm the LoD at least 19 of 20 samples (≥95%) at the selected virus concentration must generate a positive result.

All controls and RP assays achieved expected results (data not shown; Tables 35-38).

| <b>Virus Concentration = 5,000 PFU/mL</b> |                          |         |  |  |  |
|-------------------------------------------|--------------------------|---------|--|--|--|
| <b>Sample</b>                             | Pos/Neg                  | $C_{t}$ |  |  |  |
| $\overline{2}$                            | $\ddot{}$                | 34.60   |  |  |  |
| 3                                         | $\ddot{}$                | 32.44   |  |  |  |
| 4                                         | $\ddot{}$                | 34.73   |  |  |  |
| 5                                         | $\ddot{}$                | 40.17   |  |  |  |
| 6                                         | $\ddot{}$                | 34.10   |  |  |  |
| $\overline{7}$                            | $\overline{\phantom{0}}$ | N/D     |  |  |  |
| 8                                         | $\ddot{}$                | 33.60   |  |  |  |
| 9                                         | $\ddot{}$                | 43.87   |  |  |  |
| 10                                        | $\ddot{}$                | 32.80   |  |  |  |
| 11                                        | $\ddot{}$                | 34.24   |  |  |  |
| 12                                        | $\ddot{}$                | 32.09   |  |  |  |
| 13                                        | $\ddot{}$                | 32.72   |  |  |  |
| 14                                        | $\ddot{}$                | 32.97   |  |  |  |
| 15                                        | $\ddot{}$                | 33.67   |  |  |  |
| 16                                        | $\ddot{}$                | 33.82   |  |  |  |
| 17                                        | $\ddot{}$                | 33.07   |  |  |  |
| 18                                        | $\ddot{}$                | 37.02   |  |  |  |
| 19                                        | $\ddot{}$                | 36.28   |  |  |  |
| 20                                        | $\ddot{}$                | 33.88   |  |  |  |
| 21                                        | $\ddot{}$                | 34.45   |  |  |  |
| Mean $C_t$ (n=19)                         | 34.77                    |         |  |  |  |
| SD                                        | 2.98                     |         |  |  |  |
| CV(%)                                     | 8.58                     |         |  |  |  |
| <b>Correct Results</b>                    | 19/20 (95%)              |         |  |  |  |

**Table 35. Whole human blood spiked with Ebola virus analyzed with ABI 7500 Fast Dx.**

*Note: Sample 1 was a negative control (not shown) and had no C<sub>t</sub> value. N/D = Not detected*

| <b>Virus Concentration = 5000 PFU/mL</b> |                                                                                       |       |  |  |  |
|------------------------------------------|---------------------------------------------------------------------------------------|-------|--|--|--|
| Sample                                   | Pos/Neg                                                                               | $C_t$ |  |  |  |
| 23                                       | $\ddot{}$                                                                             | 35.29 |  |  |  |
| 24                                       | $\ddot{}$                                                                             | 34.77 |  |  |  |
| 25                                       | $\ddot{}$                                                                             | 35.13 |  |  |  |
| 26                                       | $\ddot{}$                                                                             | 34.42 |  |  |  |
| 27                                       | $\ddot{}$                                                                             | 35.17 |  |  |  |
| 28                                       | $\ddot{}$                                                                             | 34.47 |  |  |  |
| 29                                       | $\ddot{}$                                                                             | 36.40 |  |  |  |
| 30                                       | $\ddot{}$                                                                             | 35.43 |  |  |  |
| 31                                       | $\ddot{}$                                                                             | 35.80 |  |  |  |
| 32                                       | $\ddot{}$                                                                             | 37.14 |  |  |  |
| 33                                       | $\ddot{}$                                                                             | 34.92 |  |  |  |
| 34                                       | $\ddot{}$                                                                             | 35.07 |  |  |  |
| 35                                       | $\ddot{}$                                                                             | 35.15 |  |  |  |
| 36                                       | $\ddot{}$                                                                             | 35.11 |  |  |  |
| 37                                       | $\ddot{}$                                                                             | 34.80 |  |  |  |
| 38                                       | $\ddot{}$                                                                             | 34.92 |  |  |  |
| 39                                       | $\ddot{}$                                                                             | 34.17 |  |  |  |
| 40                                       | $\ddot{}$                                                                             | 34.30 |  |  |  |
| 41                                       | $\ddot{}$                                                                             | 34.97 |  |  |  |
| 42                                       | $\ddot{}$                                                                             | 35.24 |  |  |  |
| Mean $C_t$ (n=20)                        |                                                                                       | 35.12 |  |  |  |
| SD                                       |                                                                                       | 0.71  |  |  |  |
| CV(%)                                    |                                                                                       | 2.03  |  |  |  |
| <b>Correct Results</b>                   | 20/20 (100%)<br>Notar Cample 22 was a nogative central (not shown) and had no C value |       |  |  |  |

**Table 36. Trizol treated whole blood spiked with Ebola virus analyzed with ABI 7500 Fast Dx.**

*Note: Sample 22 was a negative control (not shown) and had no C<sub>t</sub> value* 

| Virus Concentration = 5000 pfu/ml |                                  |         |  |  |  |
|-----------------------------------|----------------------------------|---------|--|--|--|
| <b>Sample Name</b>                | Pos/Neg                          | $C_{p}$ |  |  |  |
| $\overline{2}$                    | $\ddot{}$                        | 33.76   |  |  |  |
| 3                                 | $\ddot{}$                        | 32.32   |  |  |  |
| 4                                 | $\ddot{}$                        | 33.21   |  |  |  |
| 5                                 | $\ddot{}$                        | 32.78   |  |  |  |
| 6                                 | $\ddot{}$                        | 32.59   |  |  |  |
| $\overline{7}$                    | $\ddot{}$                        | 33.34   |  |  |  |
| 8                                 | $\ddot{}$                        | 32.24   |  |  |  |
| 9                                 | $\ddot{}$                        | 33.28   |  |  |  |
| 10                                | $\ddot{}$                        | 34.14   |  |  |  |
| 11                                | $\ddot{}$                        | 33.86   |  |  |  |
| 12                                | $\ddot{}$                        | 33.19   |  |  |  |
| 13                                | $\ddot{}$                        | 32.28   |  |  |  |
| 14                                | $\begin{array}{c} + \end{array}$ | 32.73   |  |  |  |
| 15                                | $\ddot{}$                        | 32.58   |  |  |  |
| 16                                | $\ddot{}$                        | 33.34   |  |  |  |
| 17                                | $\ddot{}$                        | 32.80   |  |  |  |
| 18                                | $\ddot{}$                        | 32.46   |  |  |  |
| 19                                | $\ddot{}$                        | 33.04   |  |  |  |
| 20                                | $\ddot{}$                        | 32.80   |  |  |  |
| 21                                | $\ddot{}$                        | 32.85   |  |  |  |
| Mean $C_p$ (n=20)                 | 32.99                            |         |  |  |  |
| SD                                | 0.55                             |         |  |  |  |
| CV(%)                             |                                  | 1.66    |  |  |  |
| <b>Correct Results</b>            | 20/20 (100%)                     |         |  |  |  |

**Table 37. Whole human blood spiked with Ebola analyzed with LightCycler 1.5.**

*Note: Sample 1 was a negative control (not shown) and had no C<sub>p</sub> value.* 

| Virus Concentration = 5,000 pfu/ml |              |                |  |  |  |
|------------------------------------|--------------|----------------|--|--|--|
| <b>Sample Name</b>                 | Pos/Neg      | $\mathsf{C_p}$ |  |  |  |
| 23                                 | $\ddot{}$    | 34.16          |  |  |  |
| 24                                 | $\ddot{}$    | 33.12          |  |  |  |
| 25                                 | $\ddot{}$    | 34.08          |  |  |  |
| 26                                 | $\ddot{}$    | 33.56          |  |  |  |
| 27                                 | $\ddot{}$    | 33.42          |  |  |  |
| 28                                 | $\ddot{}$    | 33.61          |  |  |  |
| 29                                 | $\ddot{}$    | 33.89          |  |  |  |
| 30                                 | $\ddot{}$    | 34.26          |  |  |  |
| 31                                 | $\ddot{}$    | 35.88          |  |  |  |
| 32                                 | $\ddot{}$    | 34.85          |  |  |  |
| 33                                 | $\ddot{}$    | 34.60          |  |  |  |
| 34                                 | $\ddot{}$    | 34.04          |  |  |  |
| 35                                 | $\ddot{}$    | 34.18          |  |  |  |
| 36                                 | $\ddot{}$    | 33.77          |  |  |  |
| 37                                 | $\ddot{}$    | 33.18          |  |  |  |
| 38                                 | $\ddot{}$    | 33.90          |  |  |  |
| 39                                 | $\ddot{}$    | 34.68          |  |  |  |
| 40                                 | $\ddot{}$    | 34.60          |  |  |  |
| 41                                 | $\ddot{}$    | 30.27          |  |  |  |
| 42                                 | $\ddot{}$    | 34.72          |  |  |  |
| Mean $C_p$ (n=20)                  | 33.90        |                |  |  |  |
| SD                                 | 1.09         |                |  |  |  |
| CV(%)                              | 3.22         |                |  |  |  |
| <b>Correct Results</b>             | 20/20 (100%) |                |  |  |  |

**Table 38. Trizol treated whole blood spiked with Ebola virus analyzed with LightCycler 1.5**

*Note: Sample 22 was a negative control (not shown) and had no C<sub>p</sub> value* 

#### **Conclusions**

This study successfully confirmed the previously determined LoD of 5,000 PFU/mL of Ebola Zaire virus in whole blood using both the ABI 7500 Fast DX and LightCycler 1.5 instruments, which demonstrates equivalence between these two systems. Additionally, the treatment of blood samples with Trizol to inactivate the virus prior to extraction had no observable

effect on the LoD of the assay. The  $C_t$  and  $C_p$  values are slightly increased in Trizolinactivated samples due to the 1:4 dilution factor that results from the Trizol-inactivation procedure. This slight increase is not clinically or statistically significant and will not adversely affect the diagnostic capability of the assay in Trizol treated samples.

## **9.2 Analytical Specificity**

Analytical reactivity and cross-reactivity studies were conducted using the JBAIDS, using the identical reagents described in this report. The cross-reactivity results from JBAIDS are applicable to ABI 7500 Fast Dx as the same kits, including the primers and probe and other reagents, are used for both analyzers.

#### *9.2.1 Reactivity:*

Reactivity of the EZ1 assay was evaluated for one additional isolate of the Ebola Zaire virus as described above (Table 38). The level of performance, including the  $C_t$  value, is very similar to that observed for live Ebola Zaire Mayinga virus (Table 33).

### *9.2.2 Cross-Reactivity:*

- 9.2.2.1 *Virus Cross-reactivity:* Cross-reactivity of the EZ1 assay was evaluated on the JBAIDS thermocycler using the same reagents by testing additional strains of Ebola virus (10,000 PFU/reaction), other strains in Ebola's taxonomic family known as Marburg viruses, and various other RNA viruses (10,000 PFU equivalents /reaction ). **No cross-reactivity was observed for any of the viruses tested (Table 50).**
- 9.2.2.2 *Bacterial Cross-Reactivity:* Bacterial cross-reactivity of the EZ1 assay was evaluated by testing purified nucleic acid of bacteria that potentially could be infecting the majority of the population. **No cross-reactivity was observed in the human DNA or any of the bacteria tested (Table 51).**
- 9.2.2.3 *Human DNA Cross-Reactivity:* Human DNA cross-reactivity of the EZ1 assay was evaluated by testing purified human DNA at a concentration of 100 pg (31 human genome equivalents) per reaction. **No cross-reactivity with human DNA was observed (Table 52).**

## **9.3 ABI 7500 Fast Dx Mock Clinical Study for Inactivated Ebola Zaire Mayinga Virus Spiked into Whole Blood**

### **Mock Clinical Study Results**

Data from the LoD study confirmed that the LoD of the EZ1 assay for inactivated Ebola Zaire Mayinga virus was 5,000 PFU/mL. To predict clinical performance at the 95% confidence interval (CI), 45 independent whole blood specimens were blindly spiked with Trizolinactivated virus at the concentrations shown on Table 39. Fifteen specimens each were spiked at 2.25x LoD (11,300 PFU/mL), at 3.0x LoD (15,000 PFU/mL), and at a high concentration (MAX; 1,700,000 PFU/mL). Another 100 whole Trizol-inactivated blood

specimens were spiked with viral transport media (VTM) alone. All blinded spiked specimens were extracted using the Qiagen QIAamp Viral RNA Mini kit, and analyzed on the ABI 7500 Fast Dx instrument using the EZ1 assay according to instructions in the product inserts. The blinded spiking key was unmasked after the results were complete. The results of the analysis can be found in Table 39 and the 95% CI is calculated in Table 40.

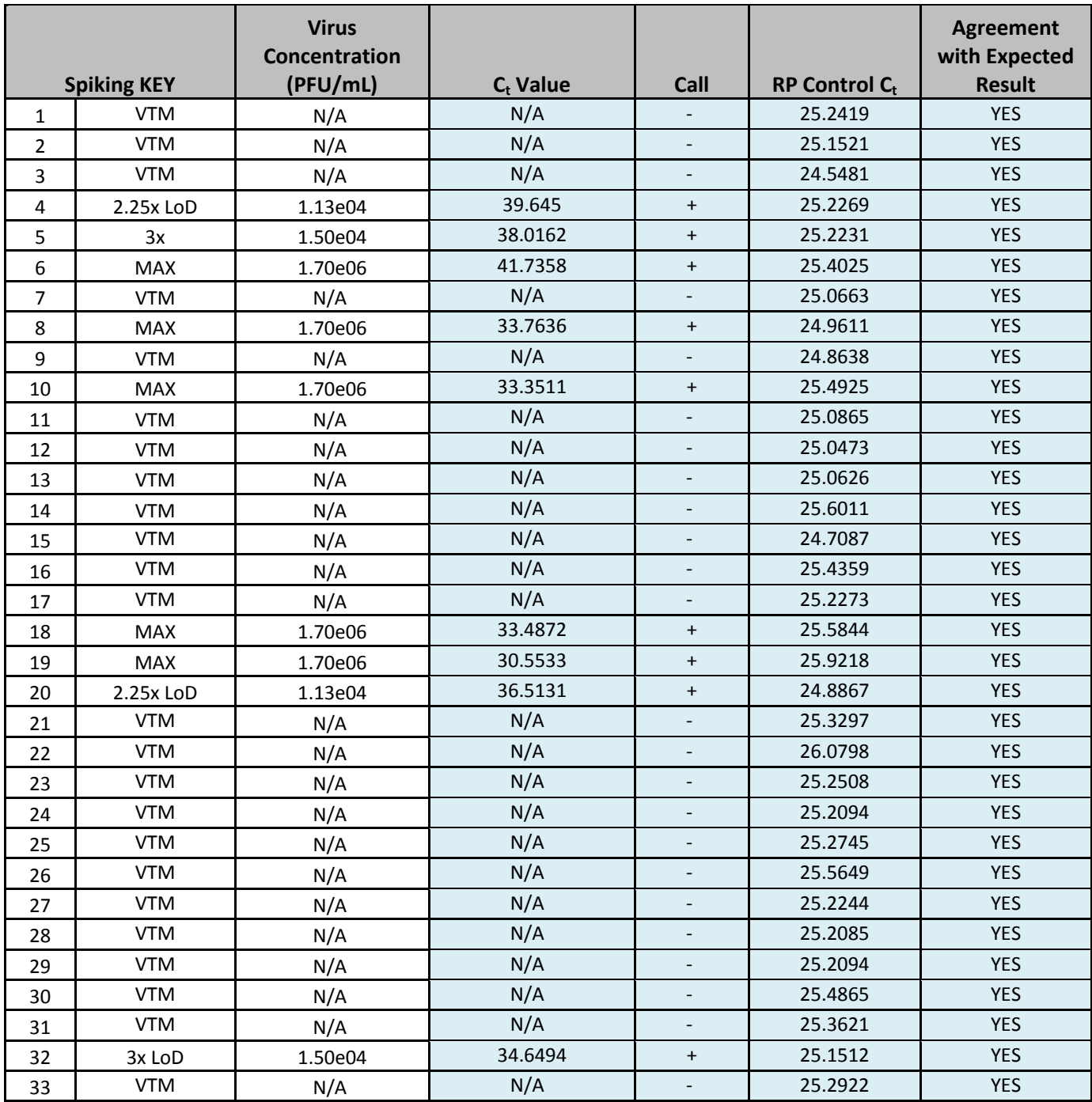

## **Table 39. Blinded Mock Clinical Study: EZ1 Assay using the ABI 7500 Fast Dx Analyzer**

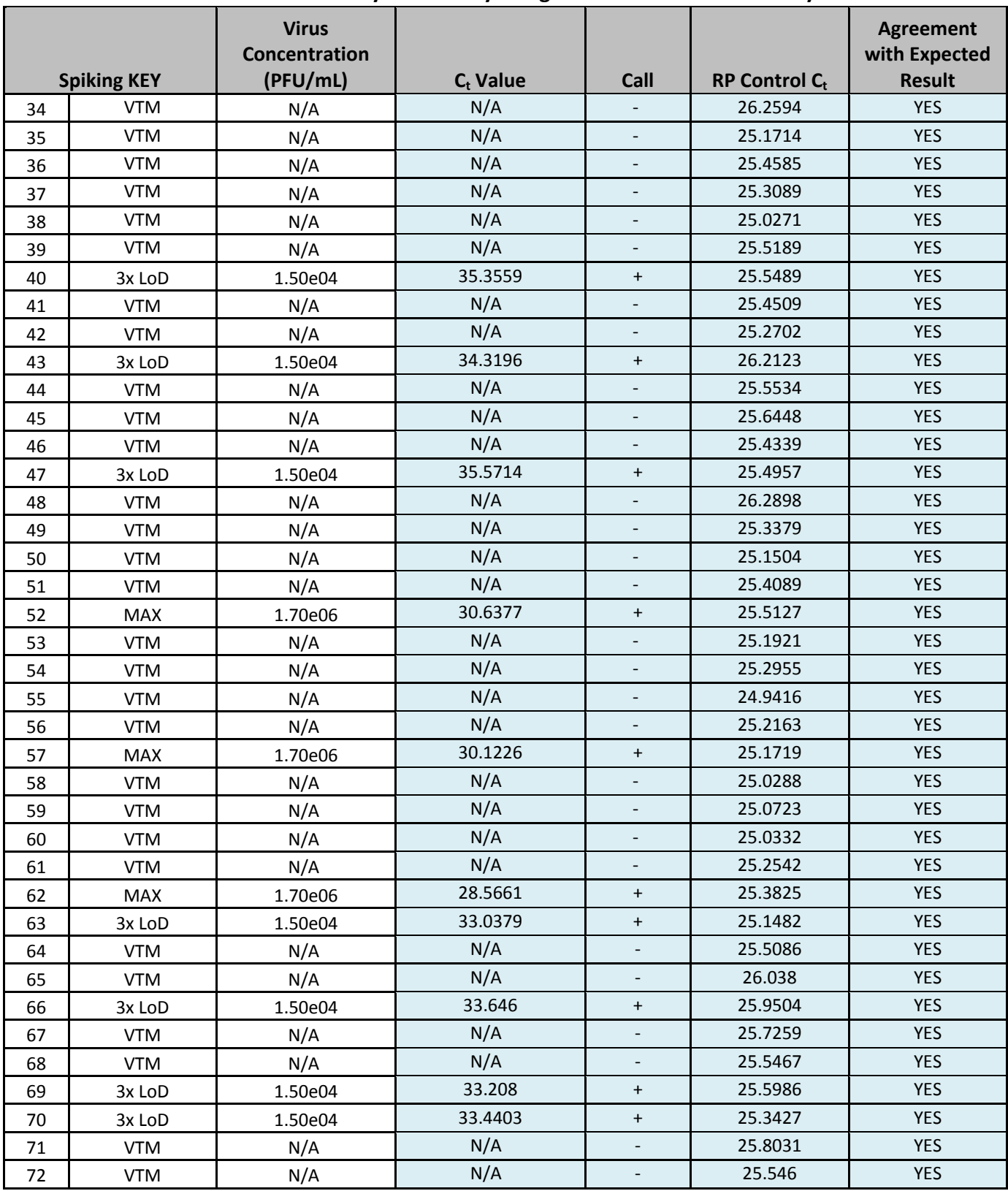

## **Table 39. Blinded Mock Clinical Study: EZ1 Assay using the ABI 7500 Fast Dx Analyzer**

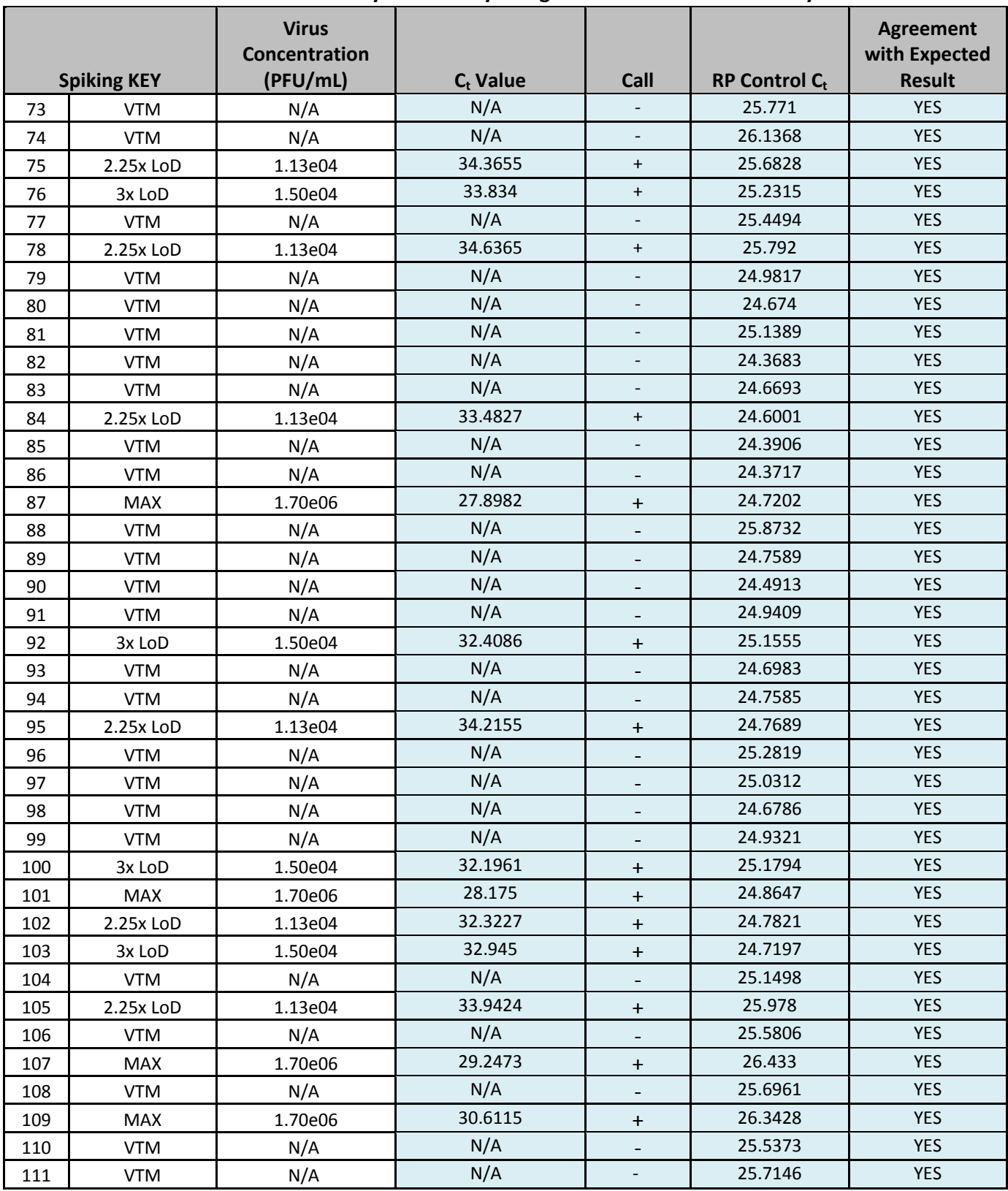

## **Table 39. Blinded Mock Clinical Study: EZ1 Assay using the ABI 7500 Fast Dx Analyzer**

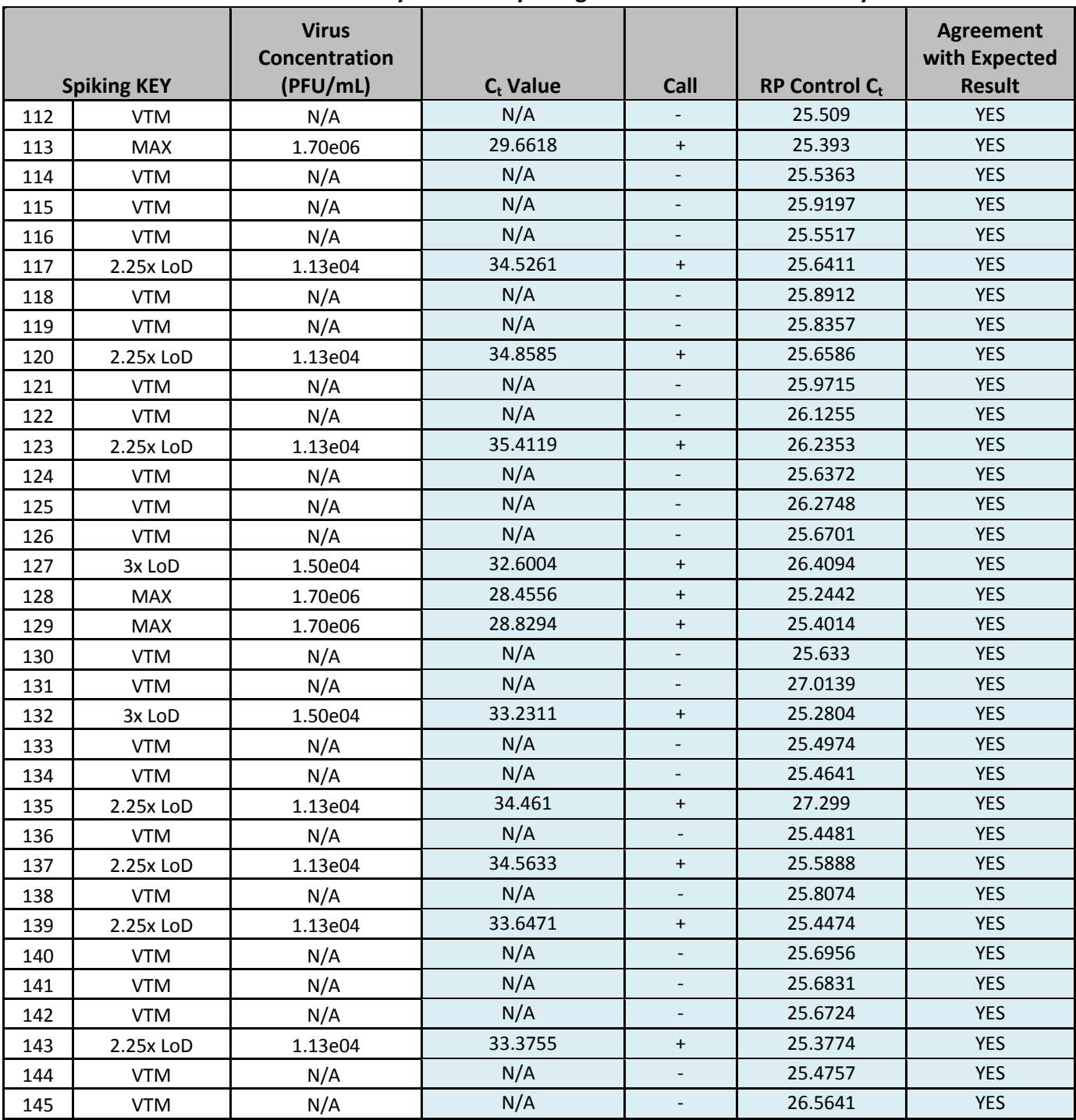

### **Table 39. Blinded Mock Clinical Study: EZ1 Assay using the ABI 7500 Fast Dx Analyzer**

*N/A = Not applicable*

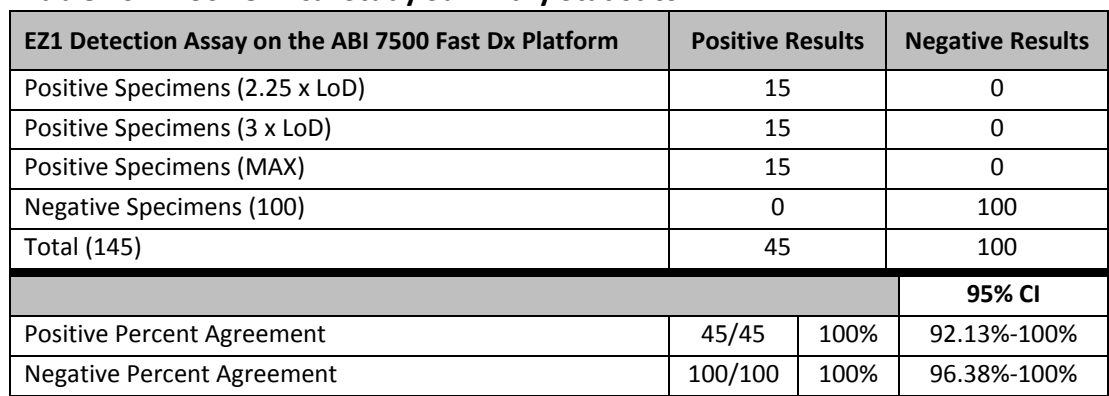

### **Table 40. Mock Clinical Study Summary Statistics**

#### **Conclusion:**

The EZ1 assay correctly identified 45 of 45 specimens spiked with inactivated Ebola Zaire virus at the concentrations shown, including concentrations near the limit of detection of the assay. No negatively spiked specimen rendered a positive reading.

# **10. LIGHTCYCLER**

The LoD of the EZ1 assay using the LightCycler was demonstrated to be equivalent to the ABI 7500 Fast Dx (Section 9.1). The JBAIDS is a ruggedized version of the LightCycler. The EZ1 assay performance (inclusivity and exclusivity) are expected to be interchangeable between the two instruments (see Section 11).

# **11. JBAIDS**

## **11.1 Analytical Sensitivity/Limit of Detection (LoD)**

Limit of Detection (LoD): Serial dilutions in buffer of nucleic acid purified from Ebola Zaire virus obtained from the U.S. Army Medical Research Institute of Infectious Diseases (USAMRIID) RNA reference panel were tested in triplicate. The lowest concentration at which all replicates were positive was treated as the tentative LoD for each test.

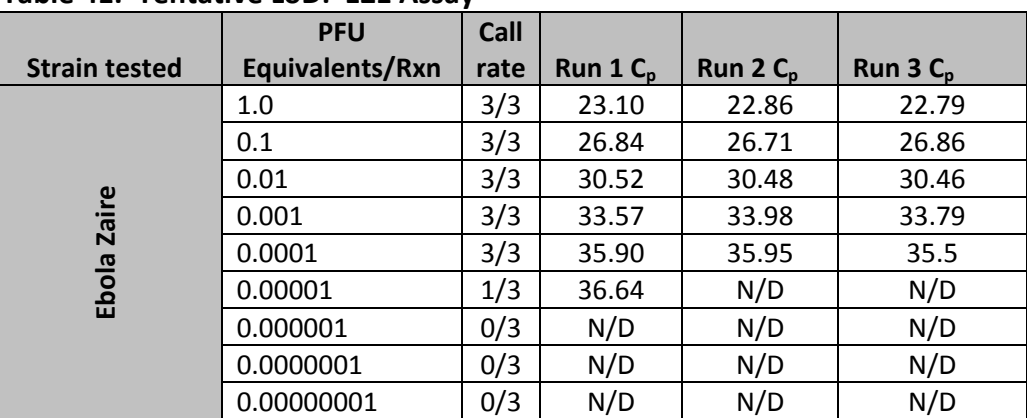

### **Table 41. Tentative LoD: EZ1 Assay**

*N/D = Not detected*

Analytical sensitivity LoD studies determine the lowest detectable concentration of Ebola Zaire virus at which approximately 95% of all (true positive) replicates test positive. The LoD was determined by limiting dilution studies using characterized specimens.

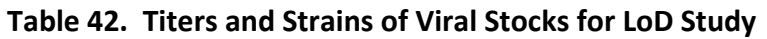

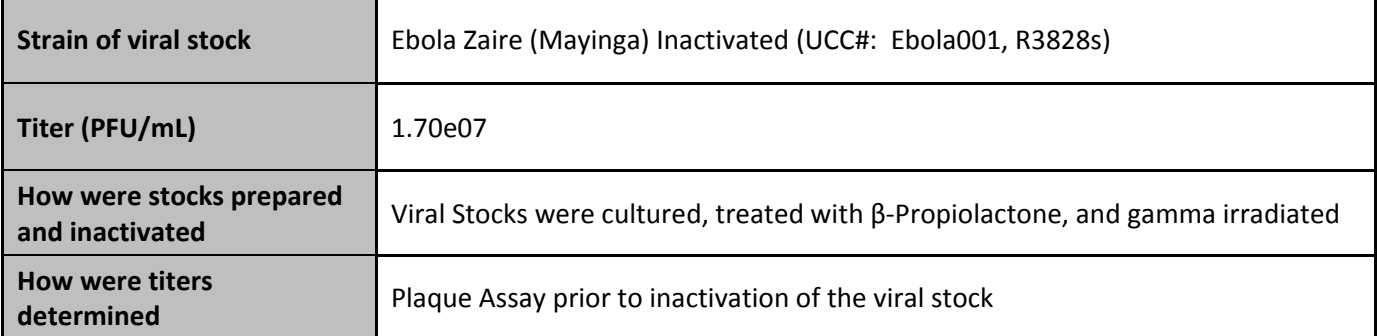

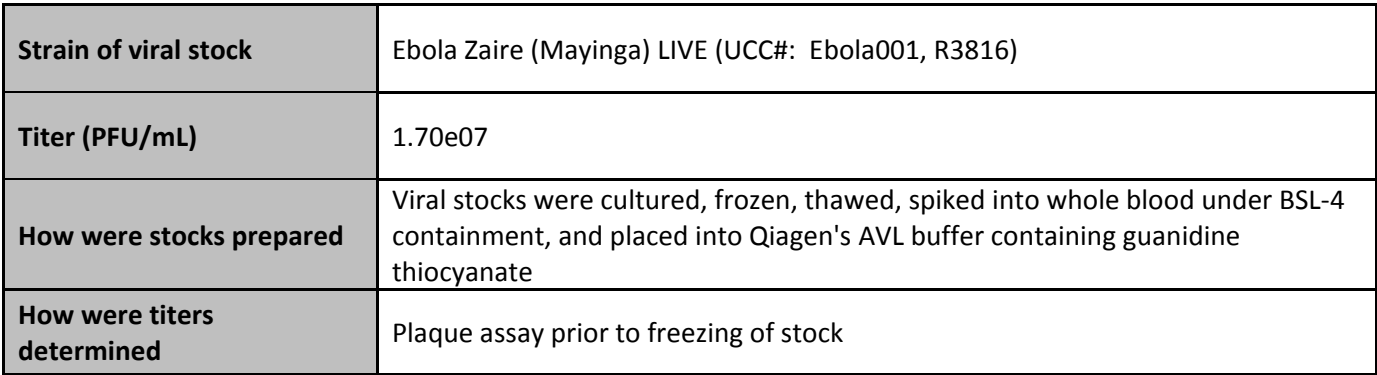

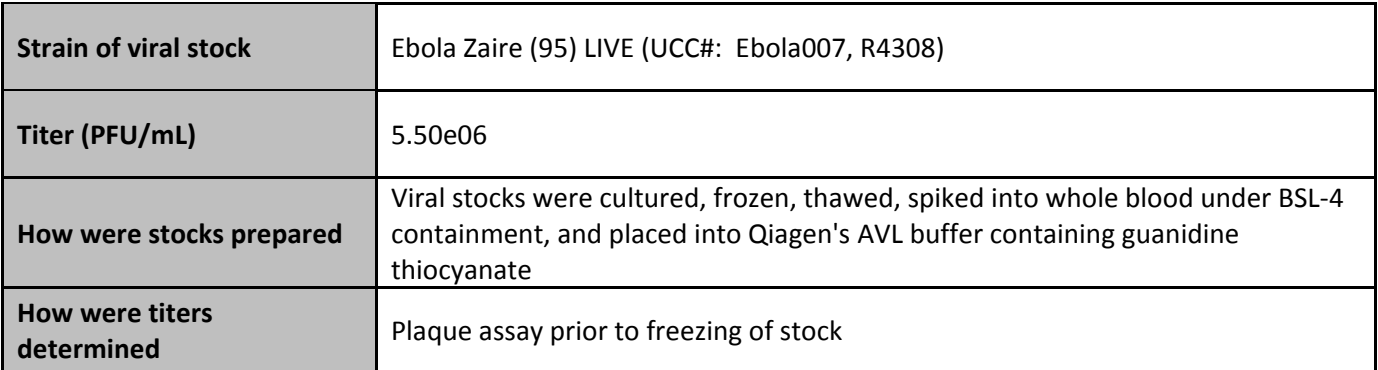

The nucleic acid was extracted using **QIAamp Viral RNA Mini Kit** from each of the serial dilutions.

### **LoD Estimation**

The LoD was determined by limiting dilution studies using characterized specimens. Four serial dilutions of characterized Ebola Zaire (Mayinga) were tested with 3 replicates of each dilution. The lowest concentration at which all 3 replicates were positive was considered the initial estimate of LoD for each test. The LoD estimate was refined with 3 dilutions (4 replicates each) near the initial estimated LoD. The refined LoD of each test was then confirmed by testing 20 replicates with concentrations at the tentative LoD. The final LoD of each test was determined to be the lowest concentration resulting in positive detection of 19 out of 20 replicates (95%).

### **Initial LoD Estimation — Inactivated Ebola Zaire Mayinga**

For an initial estimate of LoD, inactivated virus was spiked at four concentrations in triplicate ranging from (10,000 PFU/mL down to 10 PFU/mL). Individual extracted specimens were analyzed according to conditions described in the product insert. Estimated LoD results can be found in Table 43.

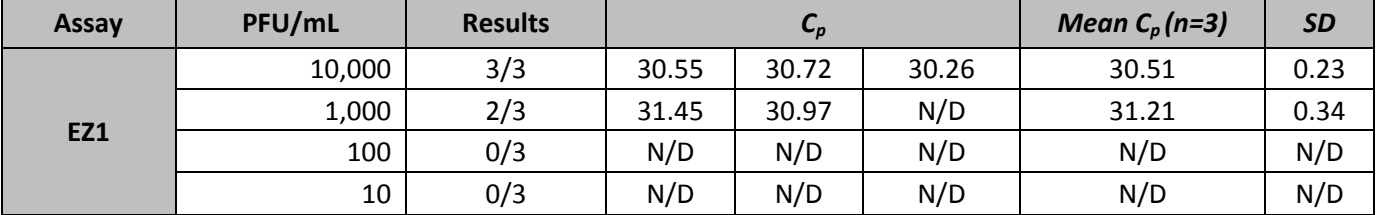

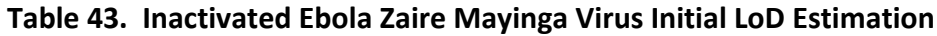

*N/D = Not detected*

### **Refined LoD Estimation — Inactivated Ebola Zaire Mayinga**

For a refinement of LoD, inactivated Ebola virus was spiked at 1,000, 5,000, and 10,000 PFU/mL in quadruplicate based on the initial LoD estimation. Results from the refined LoD estimation can be found in Table 44. The EZ1 assay detected 4/4 specimens at 5,000 PFU/mL and 2/4 at 1,000 PFU/mL. The LoD will be confirmed at 5,000 PFU/mL.

| Assay      | PFU/mL | <b>Results</b> | $C_{p}$ |       |       |       | Mean $C_p$<br>$(n=4)$ | <b>SD</b> |
|------------|--------|----------------|---------|-------|-------|-------|-----------------------|-----------|
|            | 10,000 | 4/4            | 29.65   | 29.73 | 29.90 | 30.19 | 29.87                 | 0.24      |
| <b>EZ1</b> | 5,000  | 4/4            | 29.16   | 29.96 | 30.31 | 29.71 | 29.79                 | 0.48      |
|            | 1,000  | 2/4            | 31.41   | 29.84 | N/D   | N/D   | 30.63                 | 1.11      |

**Table 44. Inactivated Ebola Zaire Mayinga Virus Refined LoD Estimation**

*N/D = Not detected*

### **Confirmation of LoD Estimate — Inactivated Ebola Zaire Mayinga**

Based on the initial and refined estimates of LoD for this virus, twenty independent whole blood specimens were spiked with inactivated virus at 5,000 PFU/mL, extracted and analyzed. Initial LoD Confirmation at 5,000 PFU/mL resulted in only 16/20 (+); therefore, we increased LoD confirmation to 7,500 PFU/mL. Twenty additional independent whole blood specimens were spiked at 7,500 PFU/mL, extracted and analyzed. The results of the analysis can be found in Table 45.

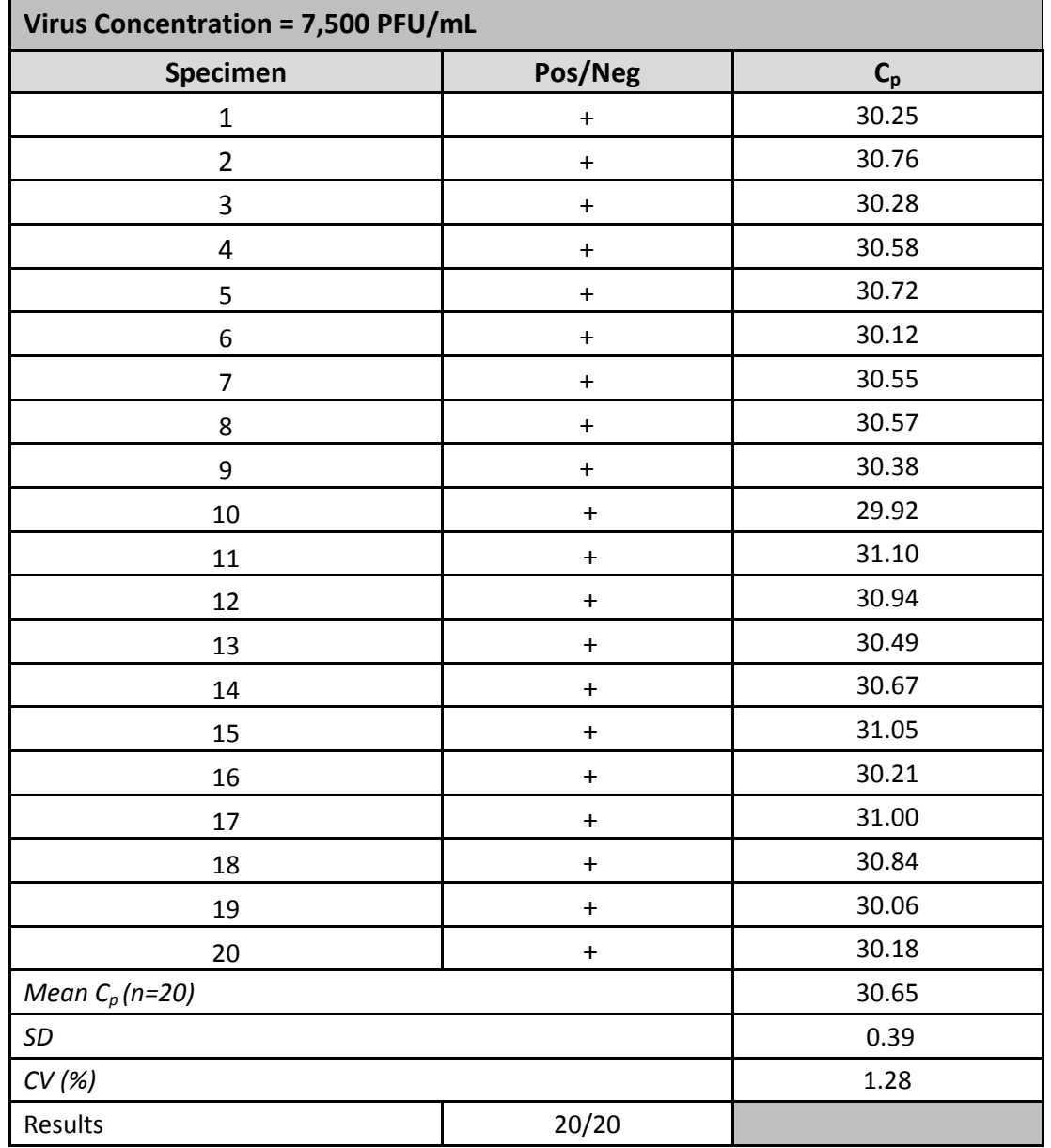

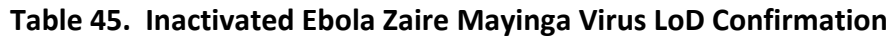

### **Conclusion:**

Successful detection of 20/20 spiked specimens (100% success) confirms the LoD of the Ebola Zaire Virus rRT-PCR detection assay for inactivated Ebola Zaire Mayinga virus on JBAIDS in whole blood specimens to be 7,500 PFU/mL.

### **LoD Estimation Live Ebola Zaire Mayinga**

Inactivated Ebola virus was used for most studies for reasons of safety. However, virus inactivation, such as gamma irradiation, can impact viral genome integrity and result in

increased LoD determinations as an artifact of the inactivation. To provide an indication of assay performance against live virus, an LoD estimation of live Ebola Zaire Mayinga was conducted. The virus was spiked under BSL-4 containment at six concentrations in triplicate ranging from 100,000 PFU/mL down to 1 PFU/mL. Results can be found in Table 46.

| Assay      | PFU/mL  | <b>Results</b> |       | $C_p$ |       | Mean $C_p$<br>$(n=3)$ | <b>SD</b> |
|------------|---------|----------------|-------|-------|-------|-----------------------|-----------|
|            | 100,000 | 3/3            | 22.96 | 22.51 | 22.47 | 22.65                 | 0.27      |
|            | 10,000  | 3/3            | 26.38 | 26.08 | 26.53 | 26.33                 | 0.23      |
|            | 1,000   | 3/3            | 29.34 | 29.08 | 28.95 | 29.12                 | 0.20      |
| <b>EZ1</b> | 100     | 3/3            | 31.16 | 31.00 | 30.88 | 31.01                 | 0.14      |
|            | 10      | 0/3            | N/D   | N/D   | N/D   | N/D                   | N/D       |
|            | 1       | 0/3            | N/D   | N/D   | N/D   | N/D                   | N/D       |

**Table 46. Live Ebola Zaire Mayinga Virus Initial LoD Estimation**

*N/D = Not Detected*

#### **Conclusion:**

Successful detection of 3/3 spiked specimens (100% success) at 100 PFU/mL indicates the assay LoD testing live Ebola Zaire Mayinga virus in whole blood specimens on JBAIDS will be more sensitive than was determined using inactivated material.

### **Initial LoD Estimation — Live Ebola Zaire 95**

The EZ1 assay is intended to be specific for the Zaire clade of Ebola virus. However, the particular viruses responsible for natural outbreaks of Ebola hemorrhagic fever have exhibited some variability within the Zaire clade. To evaluate assay performance against a different isolate of Ebola Zaire, the LoD was estimated for Ebola Zaire 95. The LoD was initially estimated by spiking four concentrations in triplicate ranging from (10,000 PFU/mL to 100 PFU/mL). Results can be found in Table 47.

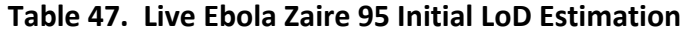

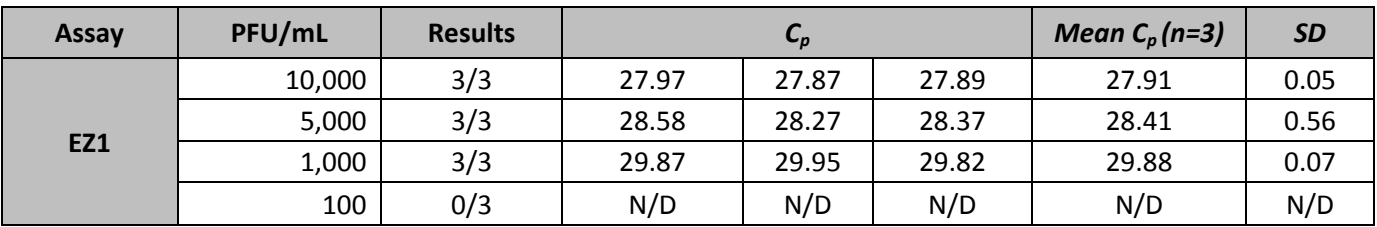

*N/D = Not Detected*

The LoD of the EZ1 assay was initially estimated to be 1,000 PFU/mL when detecting Ebola Zaire 95.

### **Refined LoD Estimation — Live Ebola Zaire 95**

The initial LoD estimation was further refined by spiking three concentrations in quadruplicate (5,000, 2,500, and 1,000 PFU/mL). Results from the refined LoD estimation can be found in Table 48.

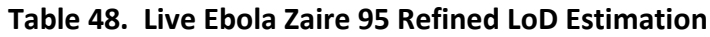

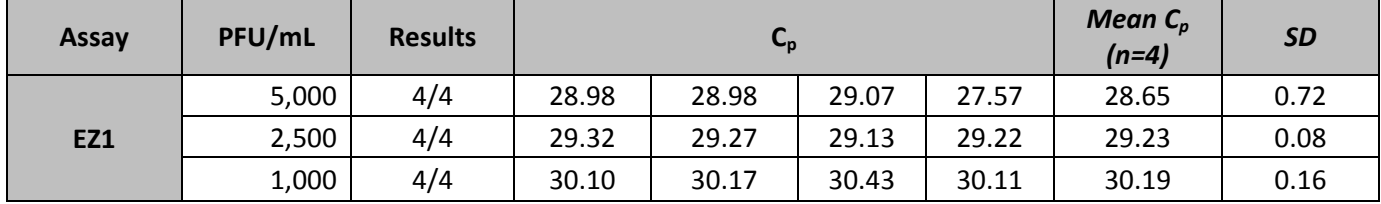

The EZ1 assay detected 4/4 specimens at 1,000 PFU/mL.

#### **Confirmation of LoD Estimate — Live Ebola Zaire 95**

Based on the initial and refined estimates of LoD for this virus , twenty independent whole blood specimens were spiked at 1,000 PFU/mL, extracted and analyzed.

| <b>Virus Concentration = 1,000 PFU/ml</b> |                                  |       |  |  |  |  |
|-------------------------------------------|----------------------------------|-------|--|--|--|--|
| Specimen                                  | Pos/Neg                          | $C_p$ |  |  |  |  |
| $\mathbf{1}$                              | $\ddot{}$                        | 30.32 |  |  |  |  |
| $\overline{2}$                            | $\ddot{}$                        | 29.98 |  |  |  |  |
| 3                                         | $\ddagger$                       | 30.10 |  |  |  |  |
| $\pmb{4}$                                 | $\ddot{}$                        | 29.91 |  |  |  |  |
| 5                                         | $\ddot{}$                        | 29.73 |  |  |  |  |
| 6                                         | $\ddot{}$                        | 29.77 |  |  |  |  |
| $\overline{7}$                            | $\ddagger$                       | 30.09 |  |  |  |  |
| 8                                         | $\ddot{}$                        | 30.32 |  |  |  |  |
| 9                                         | $\ddagger$                       | 29.97 |  |  |  |  |
| 10                                        | $\ddot{}$                        | 29.78 |  |  |  |  |
| 11                                        | $\ddot{}$                        | 29.79 |  |  |  |  |
| 12                                        | $\ddot{}$                        | 29.59 |  |  |  |  |
| 13                                        | $\ddagger$                       | 30.34 |  |  |  |  |
| 14                                        | $\ddagger$                       | 29.91 |  |  |  |  |
| 15                                        | $\ddot{}$                        | 30.20 |  |  |  |  |
| 16                                        | $\ddot{}$                        | 29.50 |  |  |  |  |
| 17                                        | $\ddot{}$                        | 29.58 |  |  |  |  |
| 18                                        | $\ddot{}$                        | 29.16 |  |  |  |  |
| 19                                        | $\ddot{}$                        | 29.48 |  |  |  |  |
| 20                                        | $\begin{array}{c} + \end{array}$ | 29.96 |  |  |  |  |
| Mean $C_p$ (n=20)                         | 29.87                            |       |  |  |  |  |
| SD                                        |                                  |       |  |  |  |  |
| CV(%)                                     |                                  | 1.05  |  |  |  |  |
| Results                                   | 20/20                            |       |  |  |  |  |

**Table 49. Live Ebola Zaire 95 LoD Confirmation**

### **Conclusion:**

Successful detection of 20/20 spiked specimens (100% success) confirms the LoD of the EZ1 assay for live Ebola Zaire 95 virus in whole blood specimens on JBAIDS was 1,000 PFU/mL.

### **11.2 Analytical Specificity**

11.2.1 Reactivity:

Reactivity of the EZ1 assay was evaluated against Ebola Zaire Mayinga and Ebola Zaire 95. The level of performance against both strains was similar (Table 46-49).

### 11.2.2 Virus Cross-reactivity:

Cross-reactivity of the EZ1 assay was evaluated by testing additional non-Zaire strains of Ebola virus (10,000 PFU/reaction), other strains in Ebola's taxonomic family known as Marburg viruses (10,000 PFU/reaction), and various other RNA viruses (10,000 PFU/reaction). **No cross-reactivity was observed for any of the viruses tested (Table 50).**

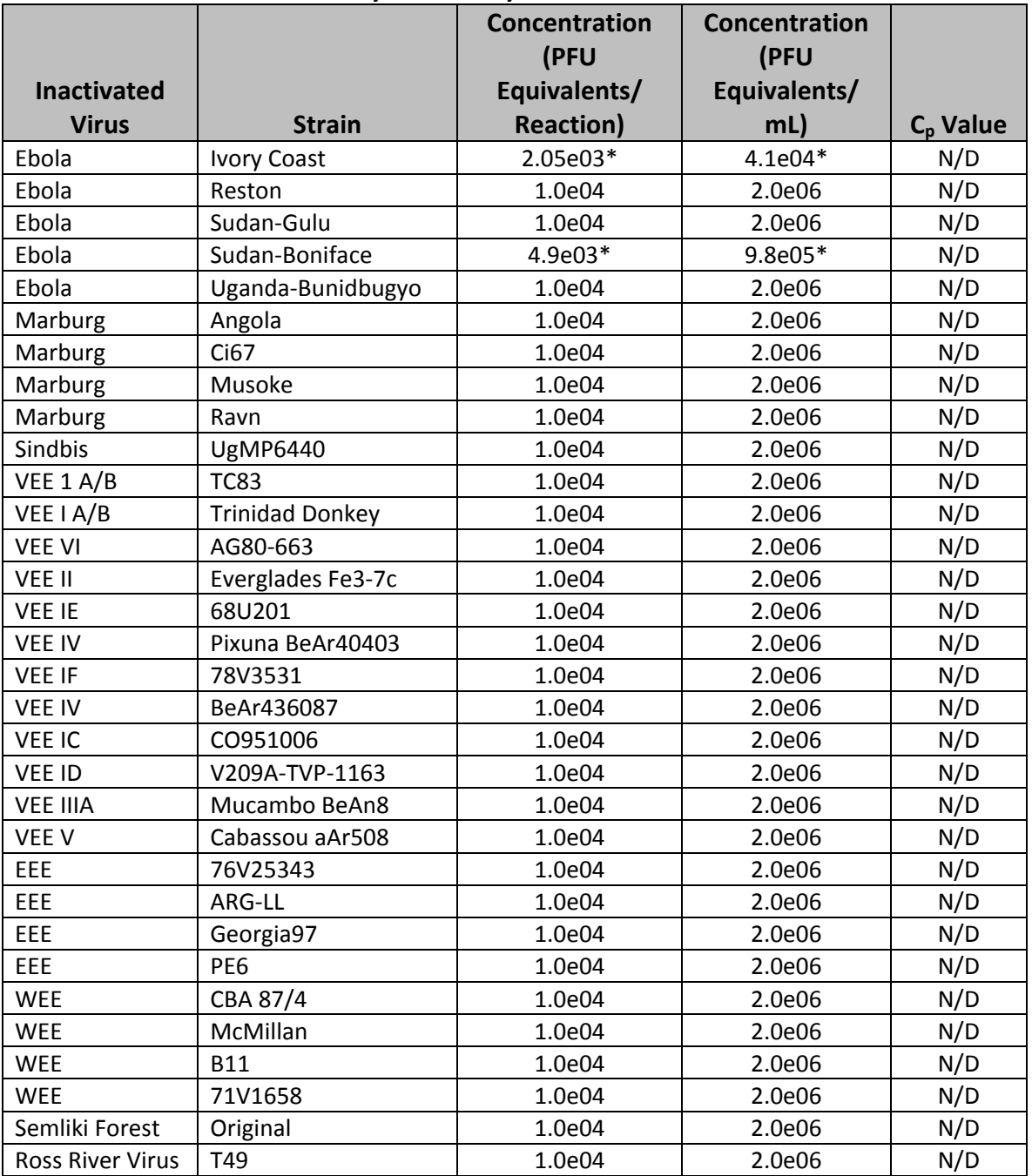

#### **Table 50. Virus Cross-Reactivity: EZ1 Assay**

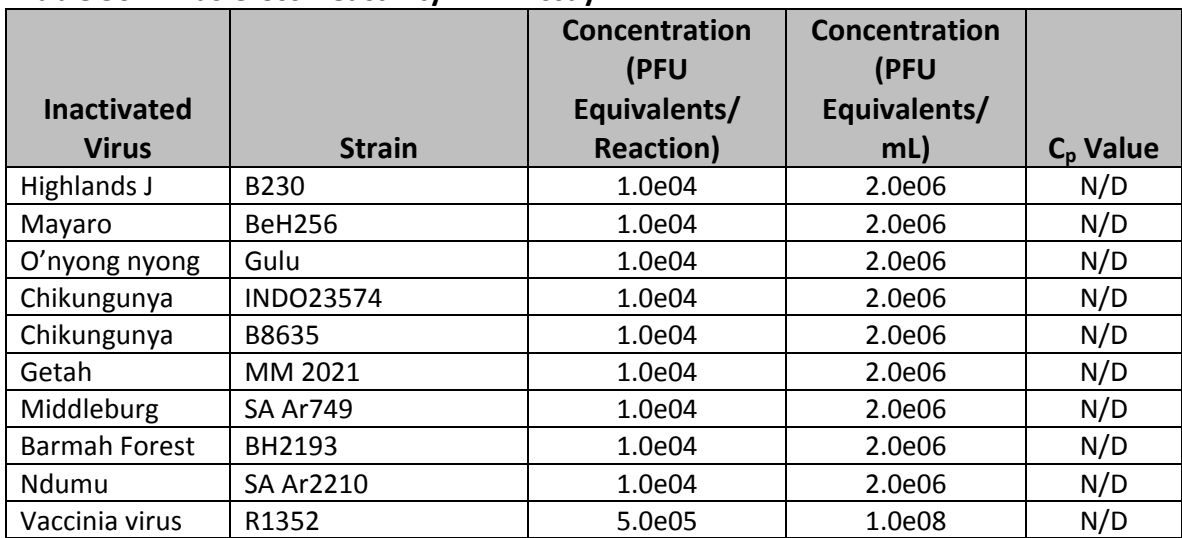

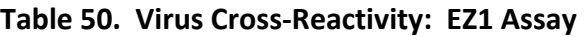

*\*The concentration of two virus stocks was too low to be tested at 1.0e04 PFU/reaction. Actual concentrations tested are indicated.*

*N/D = Not Detected*

11.2.3 Bacterial Cross-Reactivity: Cross-reactivity of the EZ1 assay with bacterial species was evaluated by testing purified nucleic acid of bacteria that potentially could be present in a whole blood specimen. No cross-reactivity was observed with any of the bacteria tested.

|                                                     |               | <b>Genomic</b><br><b>Equivalents</b> |               |              |
|-----------------------------------------------------|---------------|--------------------------------------|---------------|--------------|
|                                                     | Concentration | per                                  | Concentration | $C_{p}$      |
| <b>Purified DNA from Bacteria</b>                   | (pg DNA/Rxn)  | <b>Reaction</b>                      | (pg/mL)       | <b>Value</b> |
| Acinetobacter baumanni                              | 100           | 2.5e04                               | 2.0e04        | N/D          |
| Actinomyces naeslundii                              | 100           | 3.5e04                               | 2.0e04        | N/D          |
| Actinobacillus pleuropneumoniae                     | 100           | 4.1e04                               | 2.0e04        | N/D          |
| Alcaligenes xylosoxidans                            | 100           | 1.0e05                               | 2.0e04        | N/D          |
| Bacillus anthracis                                  | 100           | 5.4e05                               | 2.0e04        | N/D          |
| <b>Bacillus (Geobacillus)</b><br>stearothermophilus | 100           | 5.2e08                               | 2.0e04        | N/D          |
| <b>Bacillus thuringiensis</b>                       | 100           | 8.9e05                               | 2.0e04        | N/D          |
| Bacillus subtilis var niger                         | 100           | 2.4e04                               | 2.0e04        | N/D          |
| <b>Bacillus cereus</b>                              | 100           | 1.9e04                               | 2.0e04        | N/D          |
| <b>Bacteroides fragilis</b>                         | 100           | 1.8e04                               | 2.0e04        | N/D          |
| Bartonella henselae                                 | 100           | 5.1e04                               | 2.0e04        | N/D          |

**Table 51. Bacteria Cross Reactivity: EZ1 Assay**

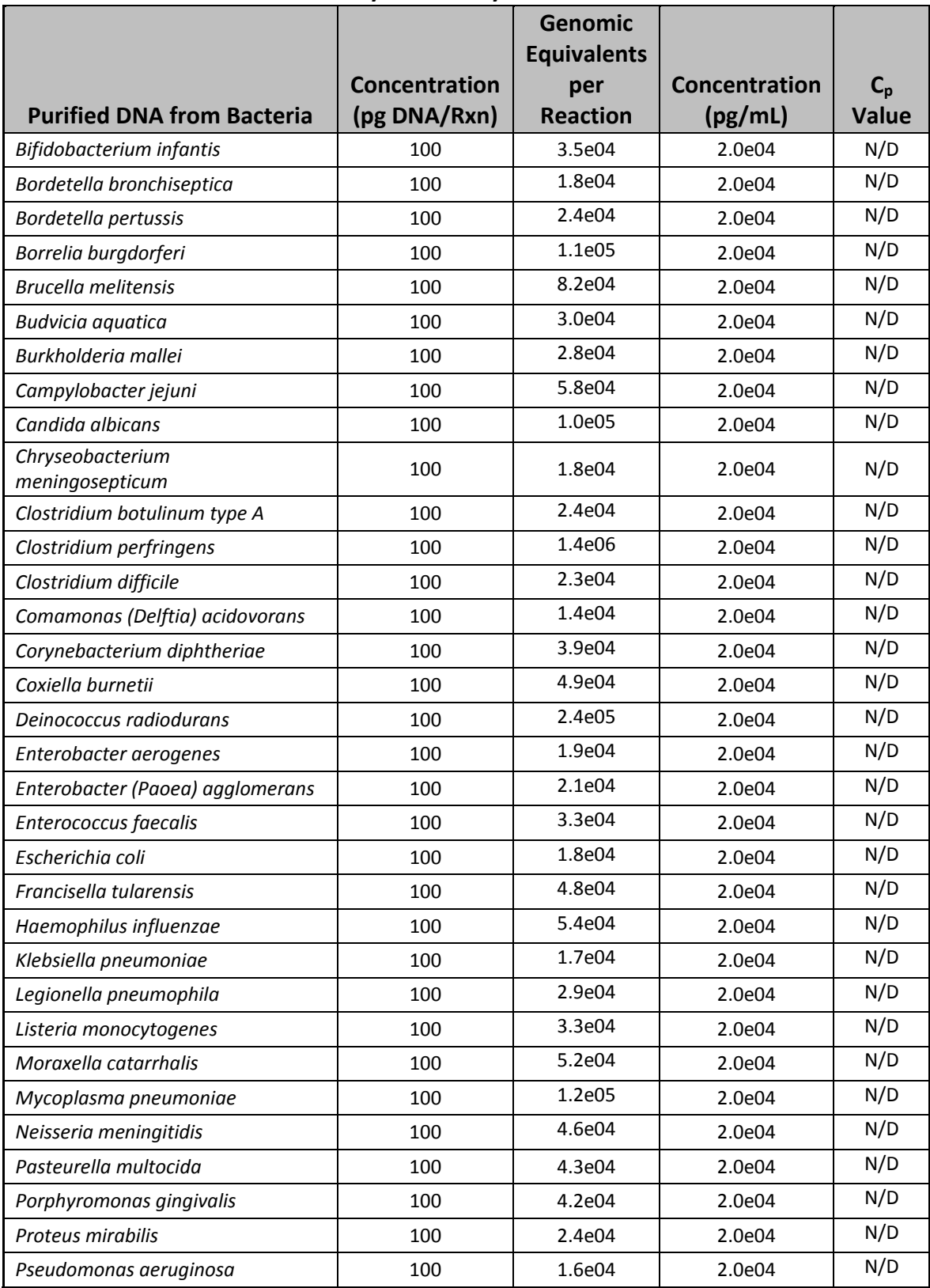

### **Table 51. Bacteria Cross Reactivity: EZ1 Assay**

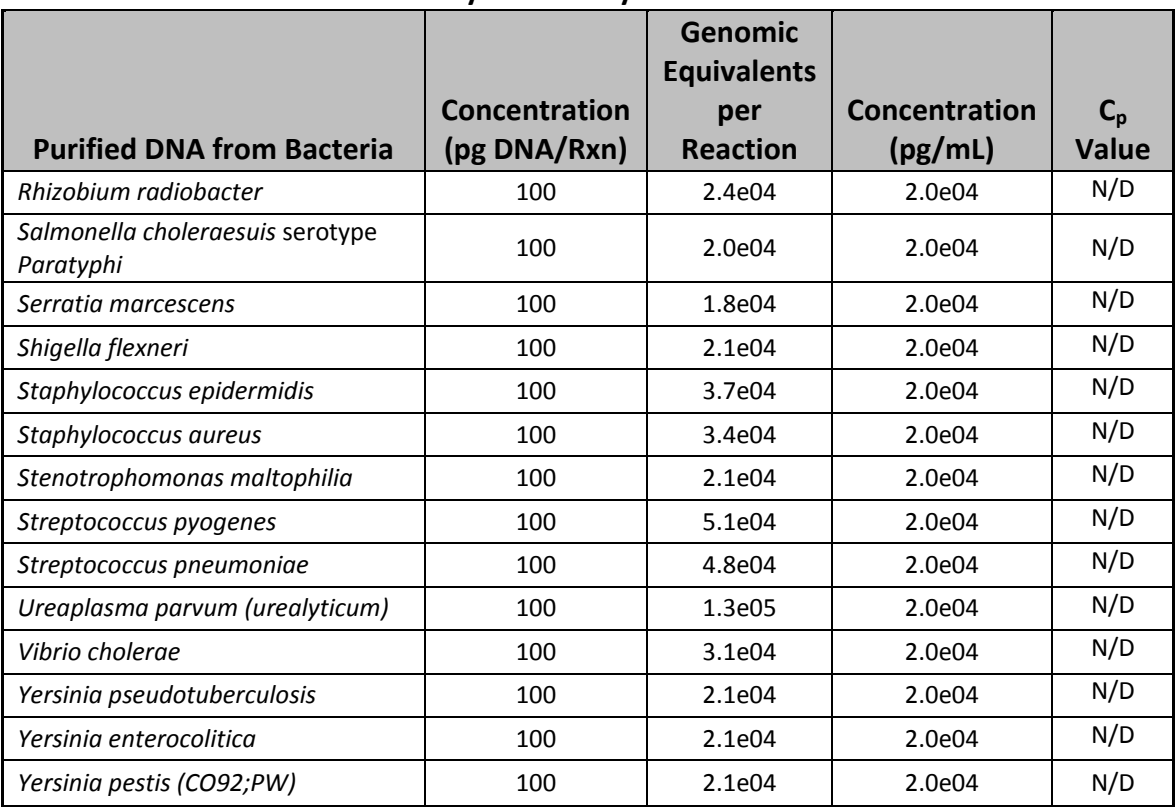

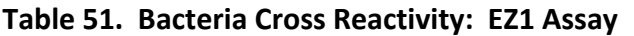

*N/D = Not detected*

11.2.4 Human DNA Cross-Reactivity: Human DNA cross-reactivity of the EZ1 assay was evaluated by testing purified human DNA at a concentration of 100 pg (31 human genome equivalents) per reaction. No cross-reactivity with human DNA was observed (Table 52).

### **Table 52. Human DNA Cross Reactivity: EZ1 Assay**

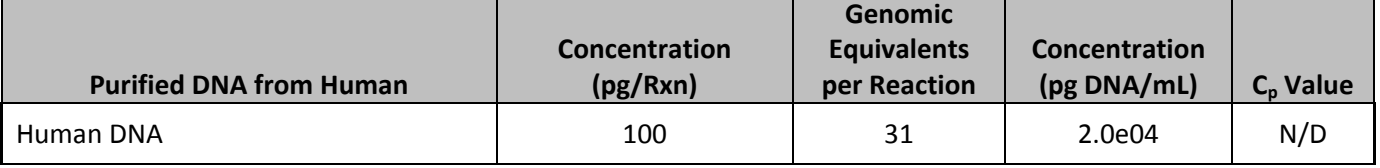

*N/D = Not detected*

## **11.3 JBAIDS Mock Clinical Study for Inactivated Ebola Zaire Mayinga Virus Spiked into Whole Blood**

## **Mock Clinical Study Results**

Data from the LoD study confirmed that the LoD of the EZ1 assay for inactivated Ebola Zaire Mayinga virus was 7,500 PFU/mL. To predict clinical performance at the 95% confidence interval (CI), 45 independent whole blood specimens were blindly spiked with inactivated virus at the concentrations shown on Table 53. Fifteen specimens each were spiked at 1.5x LoD (11,250 PFU/mL), at 2.0x LoD (15,000 PFU/mL), and at a high concentration (MAX; 1,700,000 PFU/mL). Another 100 whole blood specimens were spiked with viral transport media (VTM) alone. All blinded spiked specimens were extracted using the Qiagen QIAamp Viral RNA Mini kit, and analyzed on the JBAIDS instrument using the EZ1 assay according to instructions in the product inserts. The blinded spiking key was unmasked after the results were complete. The results of the analysis can be found in Table 53 and the 95% CI is calculated in Table 54.

|                |                    | <b>Virus concentration</b> | $C_{p}$ |                          | <b>Max</b>          | <b>RP Control</b> | <b>Agreement with</b>  |
|----------------|--------------------|----------------------------|---------|--------------------------|---------------------|-------------------|------------------------|
|                | <b>Spiking KEY</b> | (PFU/mL)                   | Value   | Call                     | <b>Fluorescence</b> | $C_{p}$           | <b>Expected Result</b> |
| $\mathbf{1}$   | <b>VTM</b>         | N/A                        | N/A     |                          | 0.01                | 25.15             | <b>YES</b>             |
| $\overline{2}$ | 1.5x LoD           | 1.125e04                   | 30.26   | $\ddot{}$                | 3.14                | 24.79             | <b>YES</b>             |
| 3              | <b>VTM</b>         | N/A                        | N/A     |                          | 0.05                | 25.08             | <b>YES</b>             |
| $\overline{4}$ | 2x                 | 1.50e04                    | 30.47   | $+$                      | 2.8                 | 24.95             | <b>YES</b>             |
| 5              | <b>VTM</b>         | N/A                        | N/A     | $\overline{\phantom{0}}$ | 0.13                | 24.97             | <b>YES</b>             |
| 6              | 1.5x               | 1.125e04                   | 30.36   | $\ddot{}$                | 2.15                | 24.93             | <b>YES</b>             |
| $\overline{7}$ | <b>MAX</b>         | 1.70e06                    | 28.37   | $+$                      | 9.83                | 24.81             | <b>YES</b>             |
| 8              | 1.5x               | 1.125e04                   | 30.28   | $+$                      | 2.33                | 24.83             | <b>YES</b>             |
| 9              | <b>VTM</b>         | N/A                        | N/A     |                          | 0.21                | 24.93             | <b>YES</b>             |
| 10             | <b>VTM</b>         | N/A                        | N/A     | $\overline{\phantom{a}}$ | 0.15                | 24.95             | <b>YES</b>             |
| 11             | <b>VTM</b>         | N/A                        | N/A     |                          | 0.03                | 24.65             | <b>YES</b>             |
| 12             | <b>VTM</b>         | N/A                        | N/A     | $\overline{\phantom{0}}$ | 0.06                | 24.9              | <b>YES</b>             |
| 13             | <b>VTM</b>         | N/A                        | N/A     | $\overline{\phantom{a}}$ | 0.04                | 24.75             | <b>YES</b>             |
| 14             | <b>VTM</b>         | N/A                        | N/A     | $\overline{\phantom{a}}$ | 0.24                | 26.15             | <b>YES</b>             |
| 15             | <b>VTM</b>         | N/A                        | N/A     | $\blacksquare$           | 0.37                | 26.62             | <b>YES</b>             |
| 16             | 1.5x               | 1.125e04                   | 30.17   | $\ddot{}$                | 3.32                | 25.06             | <b>YES</b>             |
| 17             | <b>VTM</b>         | N/A                        | N/A     | $\overline{\phantom{0}}$ | 0.21                | 24.87             | <b>YES</b>             |
| 18             | <b>VTM</b>         | N/A                        | N/A     | $\overline{\phantom{a}}$ | 0.26                | 24.78             | <b>YES</b>             |
| 19             | <b>VTM</b>         | N/A                        | N/A     |                          | 0.13                | 24.75             | <b>YES</b>             |
| 20             | <b>MAX</b>         | 1.70e06                    | 29.09   | $+$                      | 2.81                | 28.21             | <b>YES</b>             |
| 21             | 1.5x               | 1.125e04                   | 30      | $+$                      | 3.83                | 24.64             | <b>YES</b>             |
| 22             | <b>VTM</b>         | N/A                        | N/A     |                          | 0.13                | 24.61             | <b>YES</b>             |
| 23             | 2x                 | 1.50e04                    | 29.71   | $\ddot{}$                | 3.68                | 24.72             | <b>YES</b>             |
| 24             | <b>VTM</b>         | N/A                        | N/A     | $\overline{\phantom{a}}$ | 0.02                | 24.37             | <b>YES</b>             |
| 25             | <b>VTM</b>         | N/A                        | N/A     | $\overline{\phantom{a}}$ | 0.04                | 24.29             | <b>YES</b>             |
| 26             | <b>VTM</b>         | N/A                        | N/A     |                          | 0.1                 | 24.35             | <b>YES</b>             |

**Table 53. Blinded Mock Clinical Study: EZ1 Assay using the JBAIDS**

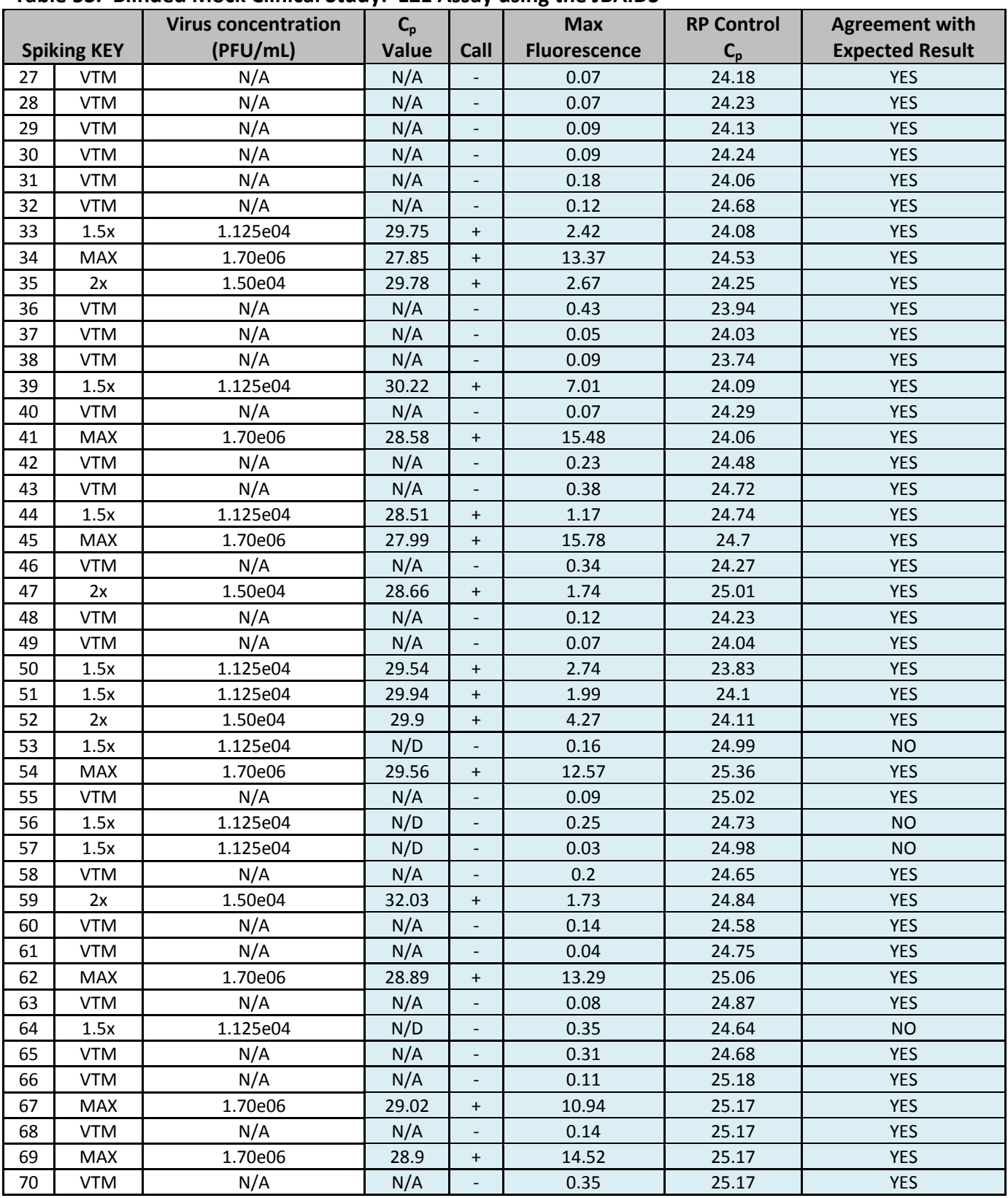

### **Table 53. Blinded Mock Clinical Study: EZ1 Assay using the JBAIDS**
# **Ebola Zaire (EZ1) rRT-PCR (TaqMan®) Assay on ABI 7500 Fast Dx, LightCycler, & JBAIDS: INSTRUCTION BOOKLET**

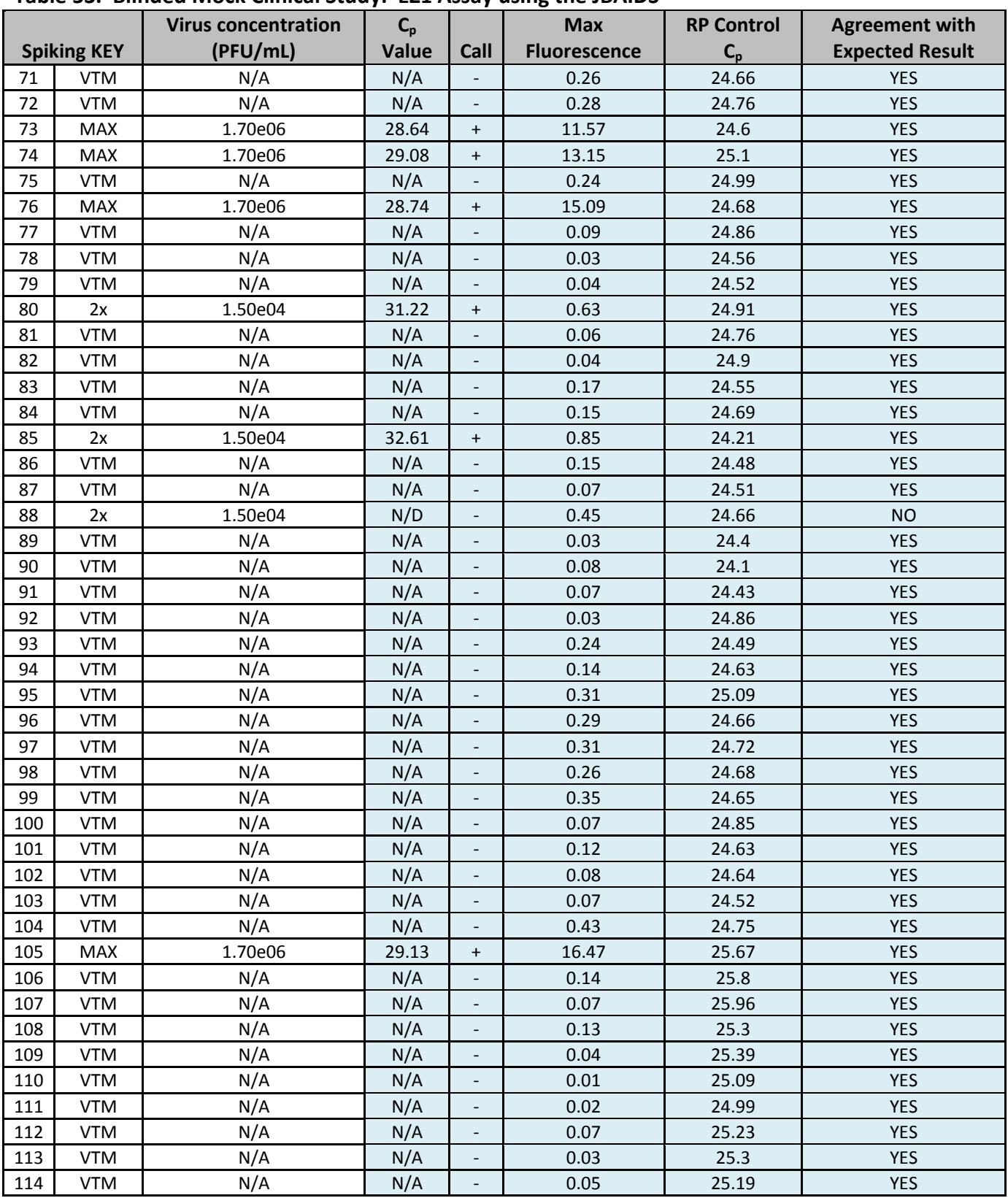

## **Table 53. Blinded Mock Clinical Study: EZ1 Assay using the JBAIDS**

## **Ebola Zaire (EZ1) rRT-PCR (TaqMan®) Assay on ABI 7500 Fast Dx, LightCycler, & JBAIDS: INSTRUCTION BOOKLET**

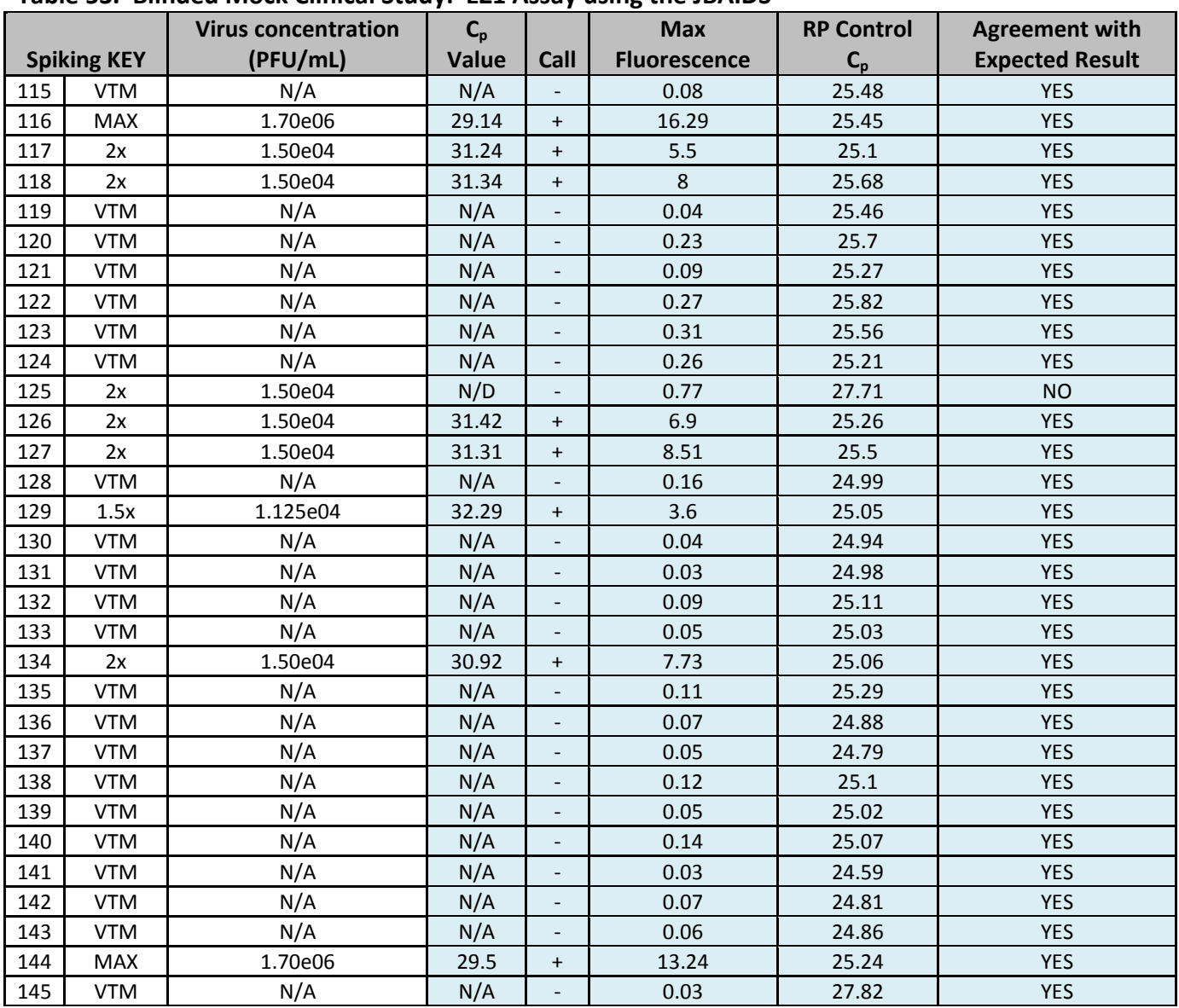

## **Table 53. Blinded Mock Clinical Study: EZ1 Assay using the JBAIDS**

*N/A = Not applicable*

*VTM = Viral transport media* 

*Max = High concentration*

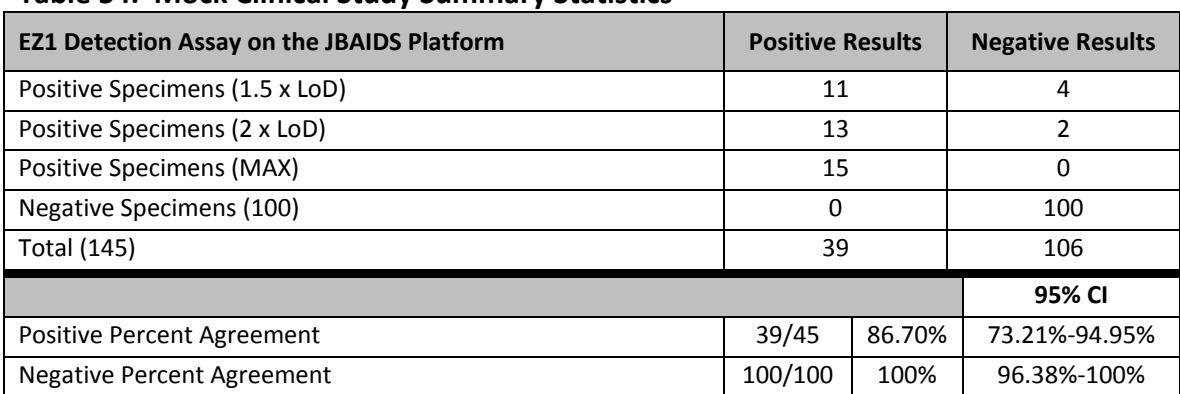

## **Table 54. Mock Clinical Study Summary Statistics**

### **Conclusion:**

The EZ1 assay correctly identified 39 of 45 specimens spiked with inactivated Ebola Zaire virus at the concentrations shown, including concentrations near the limit of detection of the assay. No negatively spiked specimens rendered a positive reading.

## **APPENDIX A**

(Double-click on Document to Open)

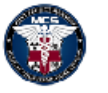

Joint Project Management Office Medical Countermeasure Systems

#### Ebola Zaire (EZ1) Sample Collection Procedure

The Ebola Zaire (EZ1) real-time reverse transcription (rRT) polymerase chain reaction (PCR) (TaqMan<sup>®</sup>) assay is intended for the qualitative detection of Ebla Zaire RNA from whole blood (EDTA anticoagulant) treated with Trizol (Life Technologies TRIzol<sup>®</sup> LS reagent or Sigma TRI Reagent<sup>®</sup> LS) and plasma (EDTA anticoagulant) treated with Trizol. The EZ1 assay is for use only under Emergency Use Authorization (EUA) in specified populations by specified laboratories and clinical laboratory personnel who have been trained on authorized instruments.

Specimens should be collected using appropriate infection control precautions for Ebola or other hemorrhagic fever viruses and according to the manufacturer's instructions for the specimen collection device. Shipping should be performed according to the policies of the shipping performer, customs regulations, and the requirements of the receiving laboratory.

**Safety References:** 

http://www.who.int/csr/bioriskreduction/interim recommendations filovirus.pdfua=1 http://whalibdoc.who.int/publications/2010/9789241599221\_eng.pdf?ua=1 http://www.cdc.gov/vhf/abroad/pdf/african-healthcare-setting-vhf.pdf

#### **Trizol Inactivation Procedure**

Note: Protocol should be performed in a Class II or higher BioSafety Cabinet (BSC) or Glove **Box** 

Blood and plasma samples potentially infected with Ebola virus (all species and strains) can be inactivated (i.e., rendered non-infectious) by the addition of 3 parts Trizol with 1 part whole blood or plasma following the method below:

#### 1. Procedure

- a. Add 0.75mL of Trizol LS to a microcentrifuge tube.
- b. Within a BSC, and using appropriate personal protective equipment, add 0.25mL of whole blood or plasma sample to the microcentrifuge tube containing Trizol LS.
- c. Vortex the tube for at least 5 seconds and incubate at ambient temperature for 5 minutes +/-30 seconds.
- d. Once the procedure is complete, samples can be handled following appropriate safety precautions defined by the testing laboratory.

**IMPORTANT: While treatment with Trizol has been shown to be an effective** method to disrupt viruses and to stabilize the target nucleic acid, specimens should still be handled as if they were infectious and present a potential safety hazard.